NIH

## Electronic Submissions

## HOW DOES IT WORK?

- PI finds FOA (Funding Opportunity Announcement) through Grants.gov and prints it out.
- PI double-checks that he/she has the correct Adobe software on his/her computer (vers. 8.3 or later) to allow completion of the application package.
- PI then downloads the required Adobe software (if needed) and the application package provided, which provides general instructions for completion.
- **NOTE: Application packages are specific to each FOA and may not be reused or used for other FOA's. If more than one forms package option is available, use only the latest package listed, preferably Adobe forms B-2. The U-01 mechanism is now filed electronically.**
- PI prints Grants.gov SF424 (R&R) Application Guide (Version 2), which provides all the general instructions applicable to most NIH grants.

### **Make sure correct version of Adobe Reader is Downloaded – Check Grants.gov Web-site**

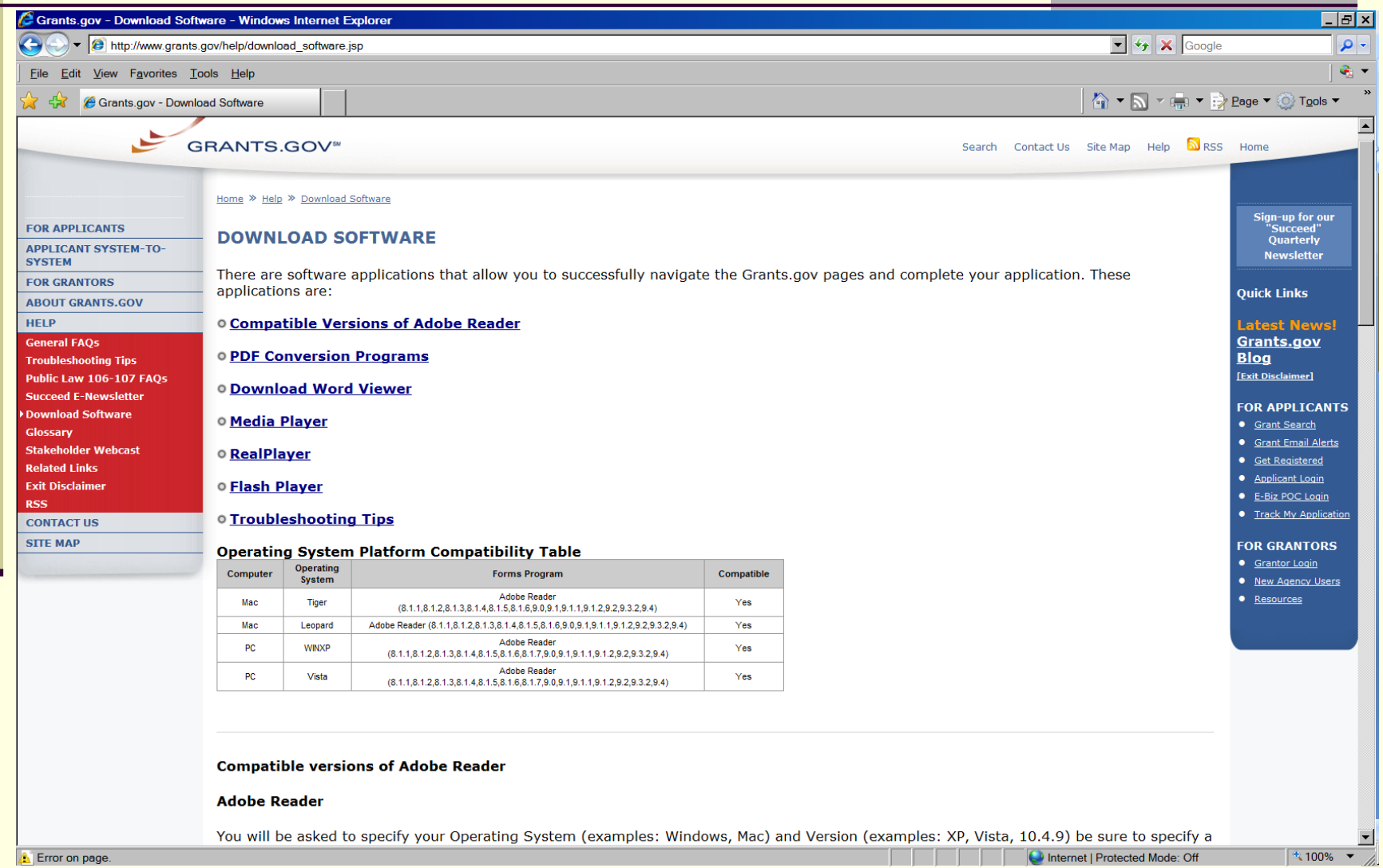

## **Searching for the Funding Opportunity Announcement**

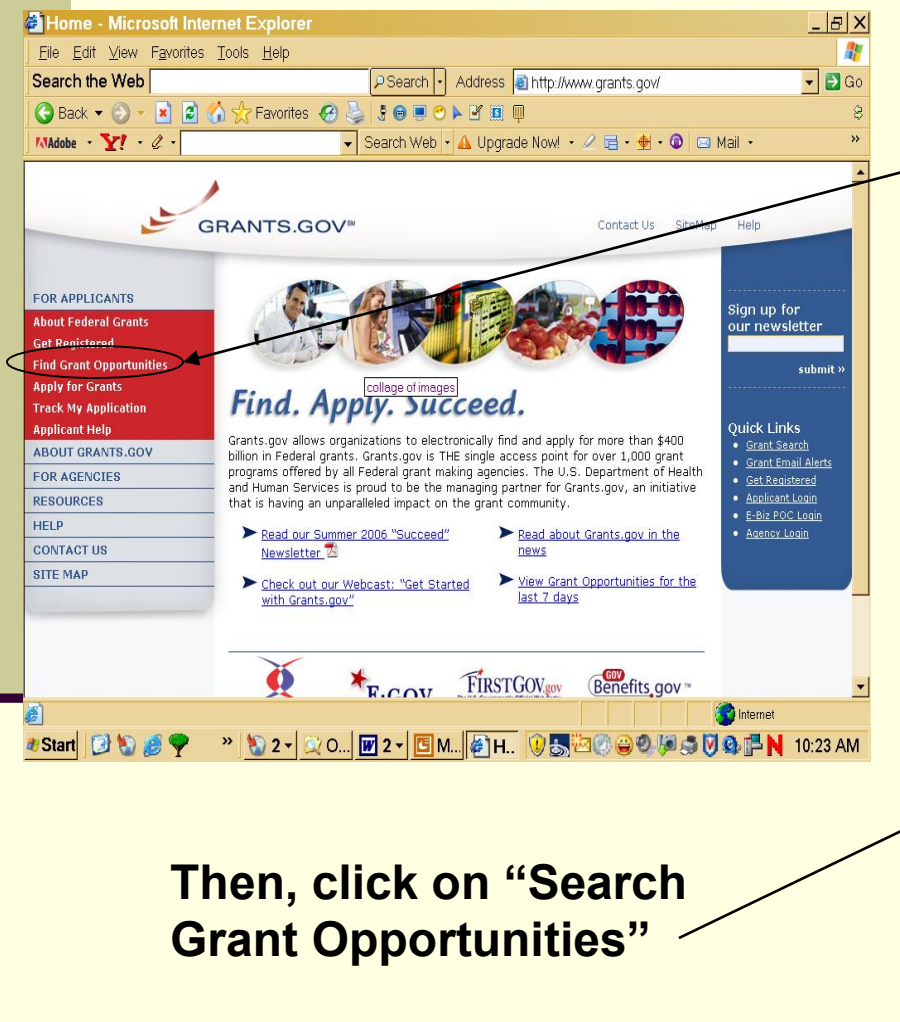

### **First click On "Find Grant Opportunities"**

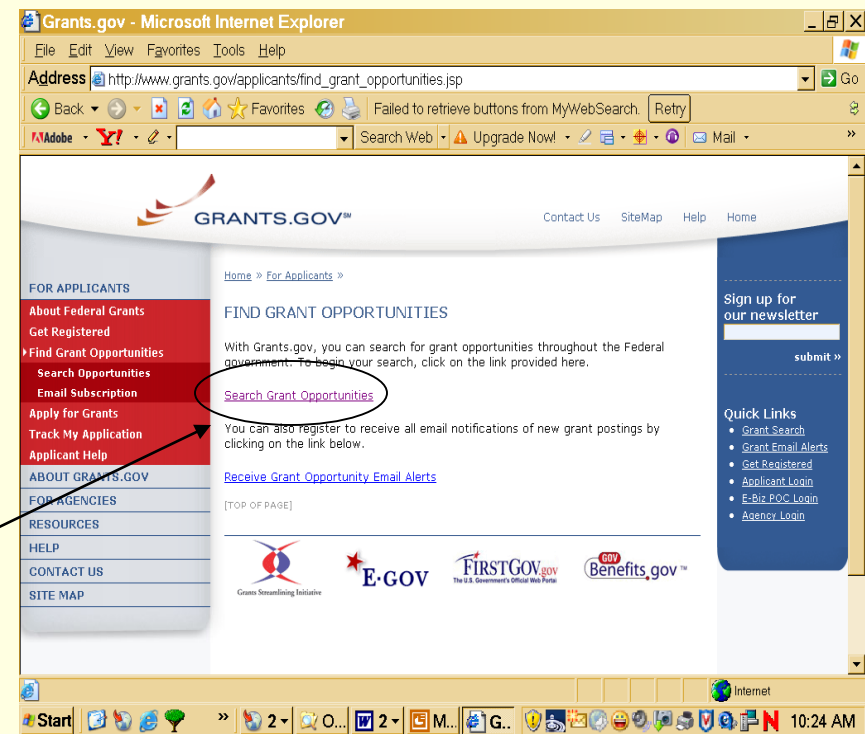

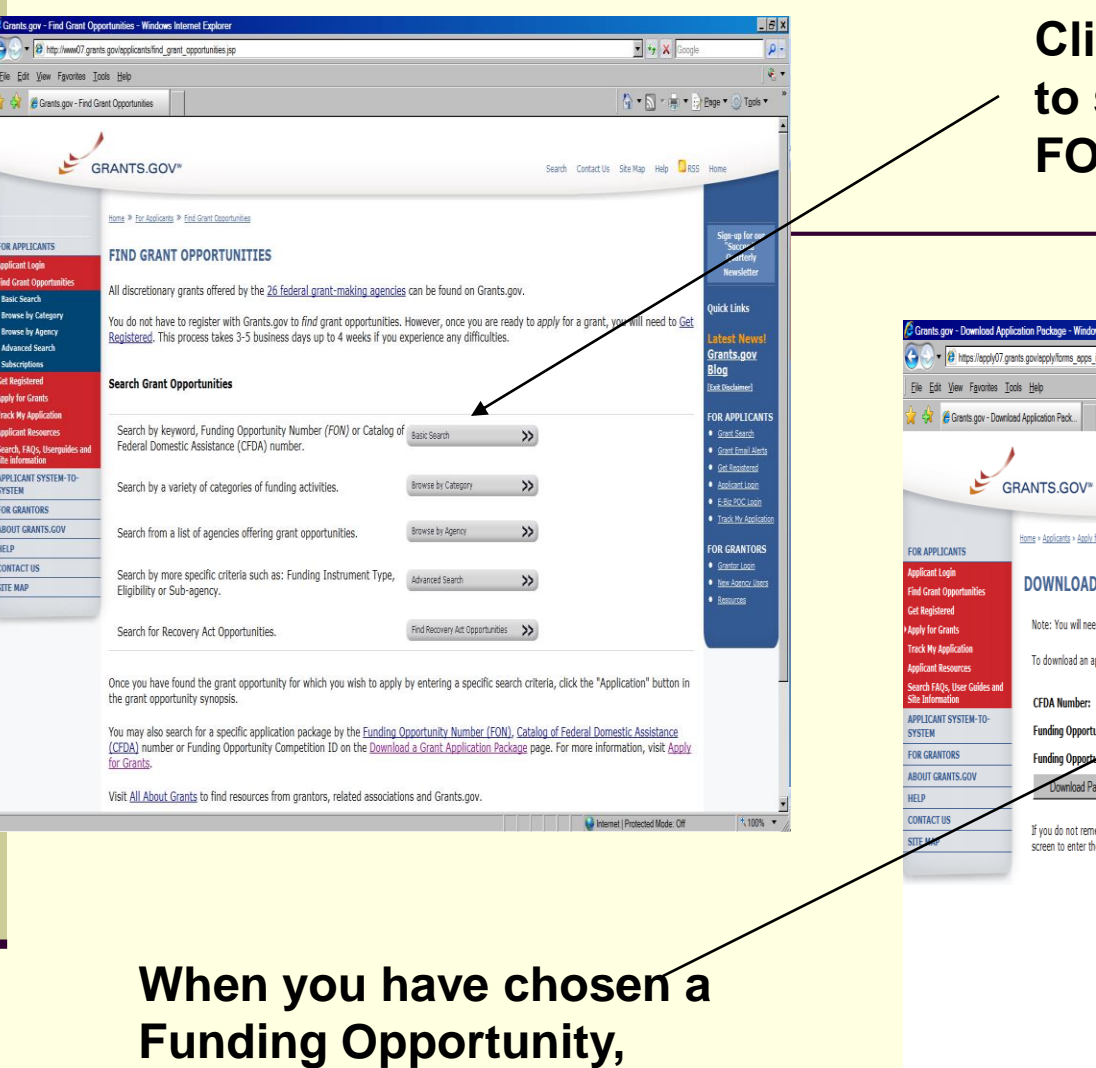

**type the FOA # here.**

### **Click on "Basic Search"**  search by Keyword, **FOA #, and CFDA #**

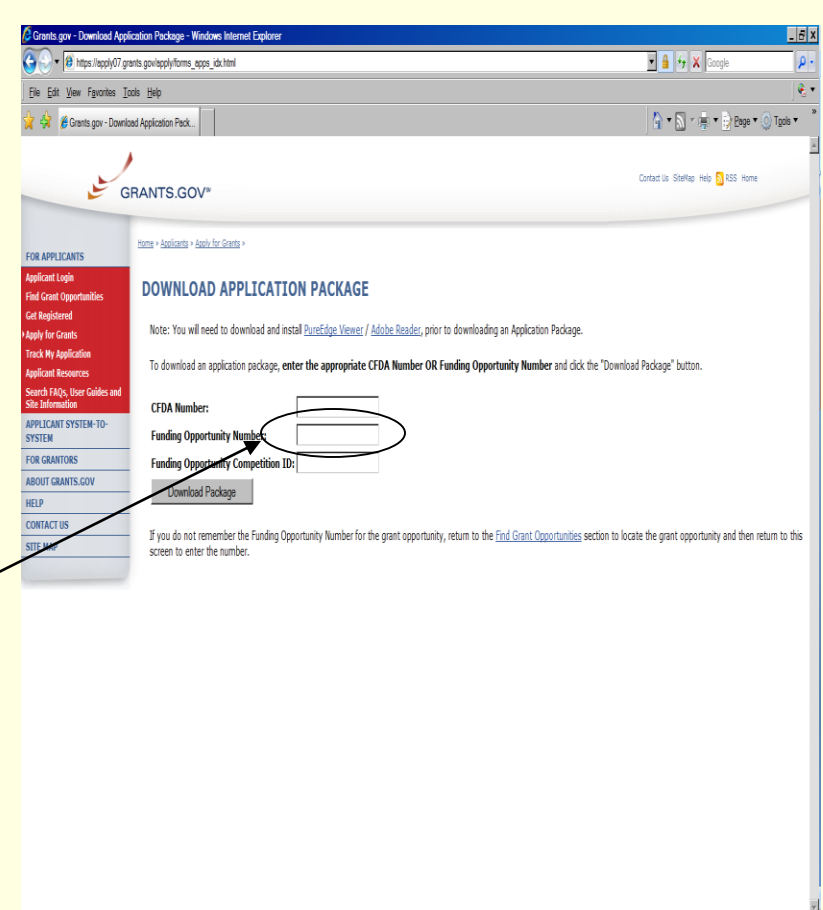

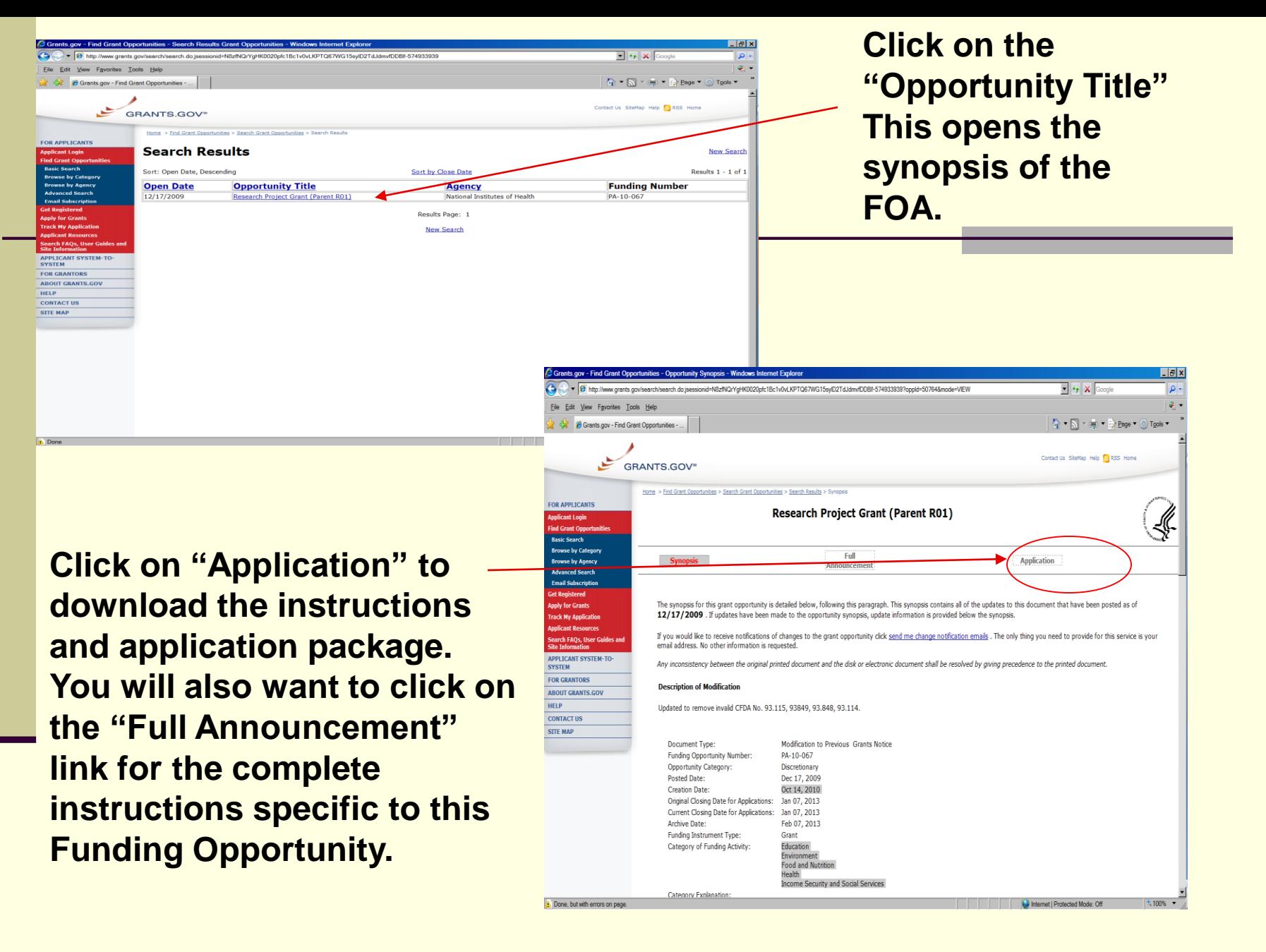

### **Make sure you have the right Funding Opportunity Announcement.**

**Download the latest version, Adobe Forms**<br>**B-2** Instructions and **Application. The instructions included here are the general instructions for completing the Adobe Forms according to NIH business rules.**

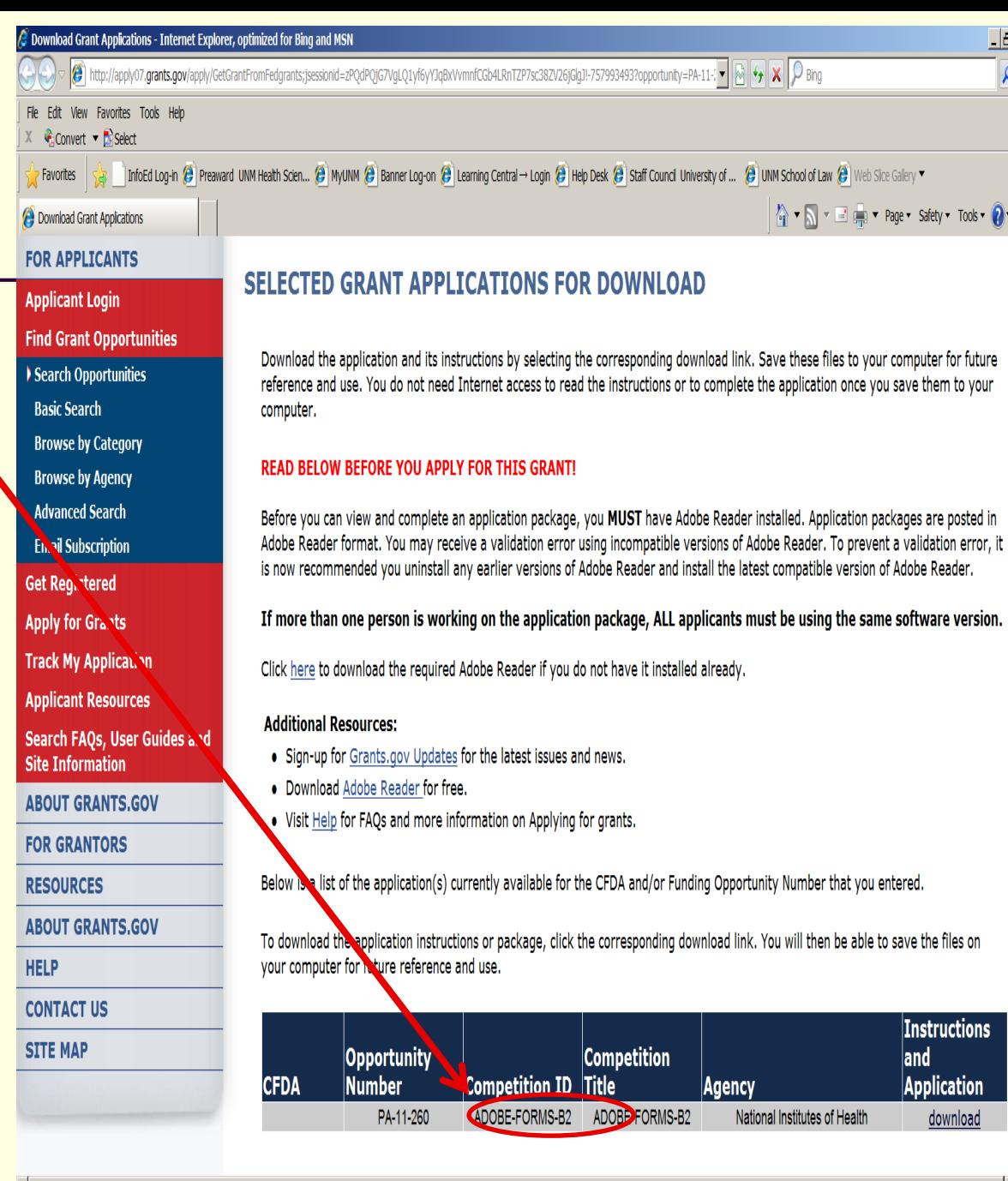

Internet | Protected Mode: On

 $\frac{1}{2}$  v 4 150%

**After opening package, PI enters Application Filing Name and saves to safe directory on computer. Note: A shortened version of the project's descriptive title is recommended. (This is for Grants.gov identification only; 35 characters max).**

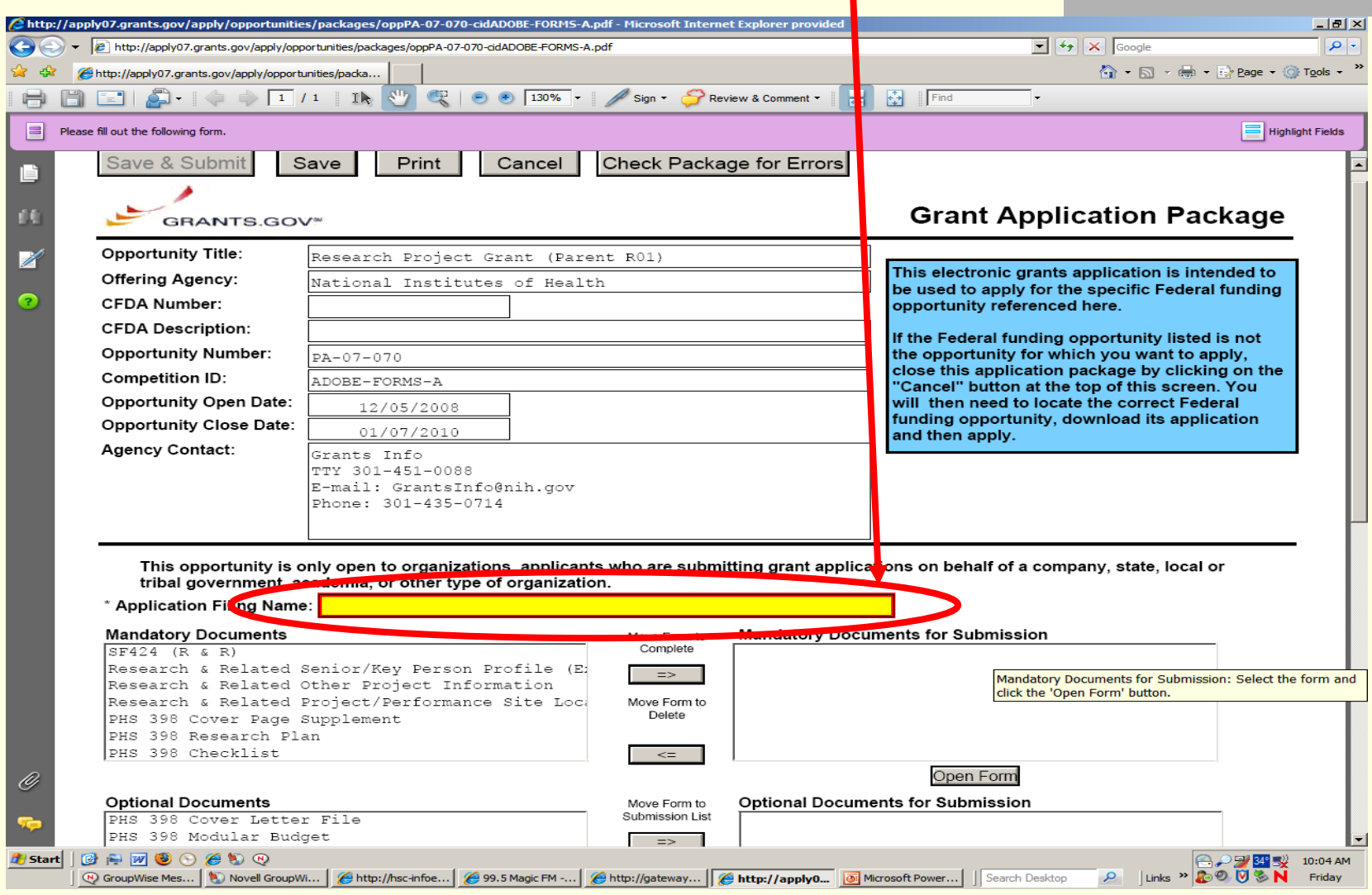

### PI must move to the right, open and complete all forms indicated under "Mandatory Documents". For "Optional Document" guidance, refer to Program Instructions.

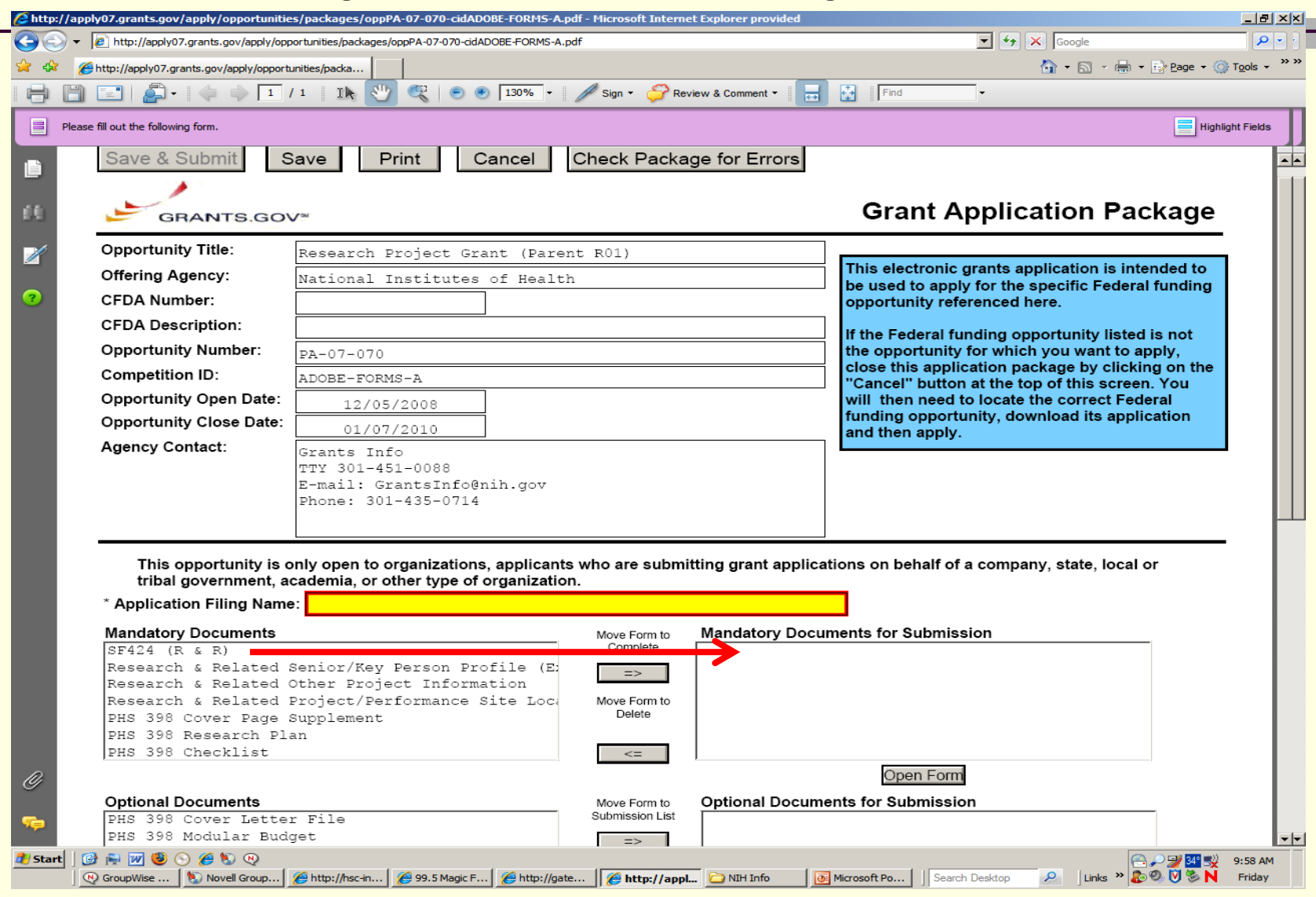

Once moved to the right side and opened, forms stay opened to build the package. They can be edited and scrolled from form to form. Optional forms incorrectly added can be withdrawn by moving them back to the left, but if re-added by moving right again, they will re-order themselves.

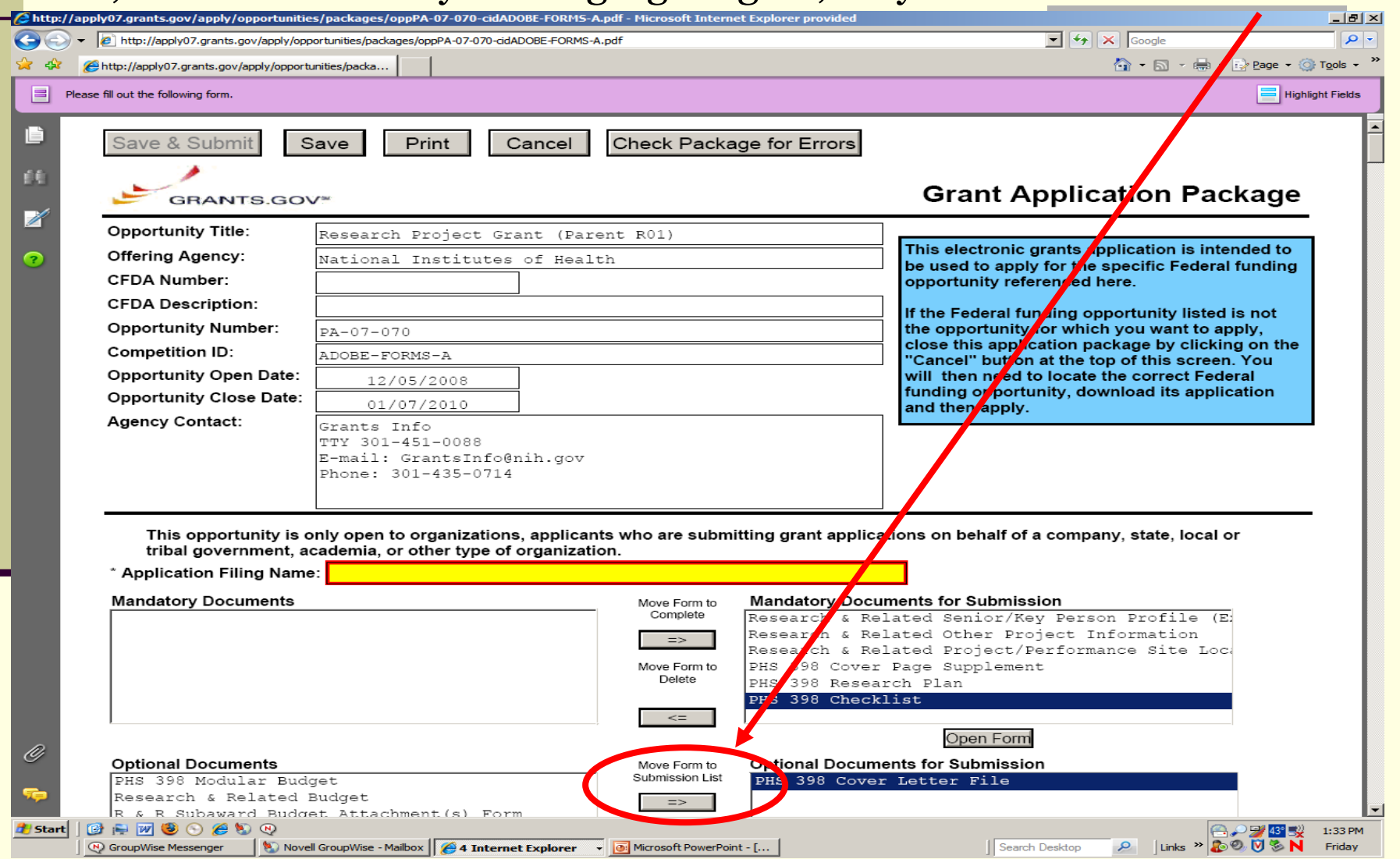

## HSC Deadline Policy for NIH Electronic Submissions ONLY

### **10-Day 5-Day**

- PI submits required PDS, COI and other forms as necessary. PI must print technical file and FOA and include in paper package to PreAward. Submit electronic file with draft Research Plan via email to HSC-[PreAward@salud.unm.edu. All](mailto:HSC-PreAward@salud.unm.edu)  Institutional information, budgets and budget justification must be final – this includes your subawardee budget information as well.
- **PreAward logs project into PreAward** database for tracking and reviews as normal.
- **PreAward makes comments to** PI/contact point person if questions or errors detected.

- PI emails PreAward FINAL electronic proposal package to the HSC general mailbox.
- If errors or questions, PI and/or contact point on PDS are e-mailed (or telephoned) with concerns.
- If no questions or concerns, PreAward submits application through Grants.gov.
- Between 2 hours & 2 days, Grants.gov formats the application and sends an e-mail indicating there are errors or that processing has occurred.
- If errors found at NIH, PI corrects and e-mails back to PreAward; process begins again.

PreAward Personnel Receives Initial Electronic Package

- The electronic proposal package is one large unit with many subcomponents.
- **PreAward person will open and review every** mandatory form completed by the PI. Science portion will only be reviewed for page limitation and format compliance. If something is missing or incorrect, the PreAward person will notify the PI to make the correction and re-email corrected package again.

**PreAward will focus on the correct institutional** information, such as correct DUNS Number and Credentials (eRA Commons Username). This information is critical in relating the application to this institution, as well as, applying it to the correct PI.

## After PreAward Review

- PI will email FINAL package with completed Research Plan to PreAward with all their forms moved over to "Mandatory Documents Completed" **5 business days** prior to submit date.
- PreAward will then "Check the Page for Errors" and press the Submit Button if everything is a go.

#### JavaScript Window

### **GRANTS.GOV<sup>\*</sup>**

#### **Warning Notice**

This is a U.S. Government computer system, which may be accessed and used only for authorized Government business by authorized personnel. Unauthorized access of the use of this computer system may subject violators to criminal, civil, and/or administrative action.

All information on this computer system may be intercepted, recorded, read, copied, and disclosed by and to authorized personnel for official purposes, including criminal investigations. Such information includes sensitive data encrypted to comply with confidentiality and privacy requirements. Access or use of this computer system by any person, whether authorized or unauthorized, constitutes consent to these terms.

#### **Instructions**

To submit your application, please enter your Username and Password in box below and then press the Login button.

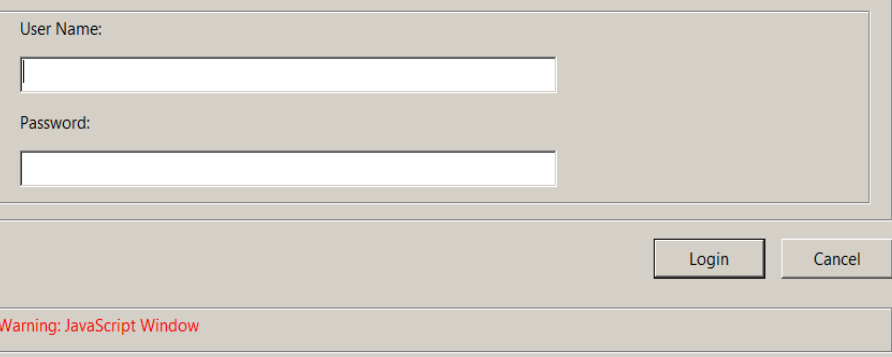

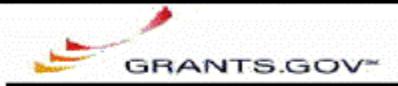

### **Application Submission Verification and Signature**

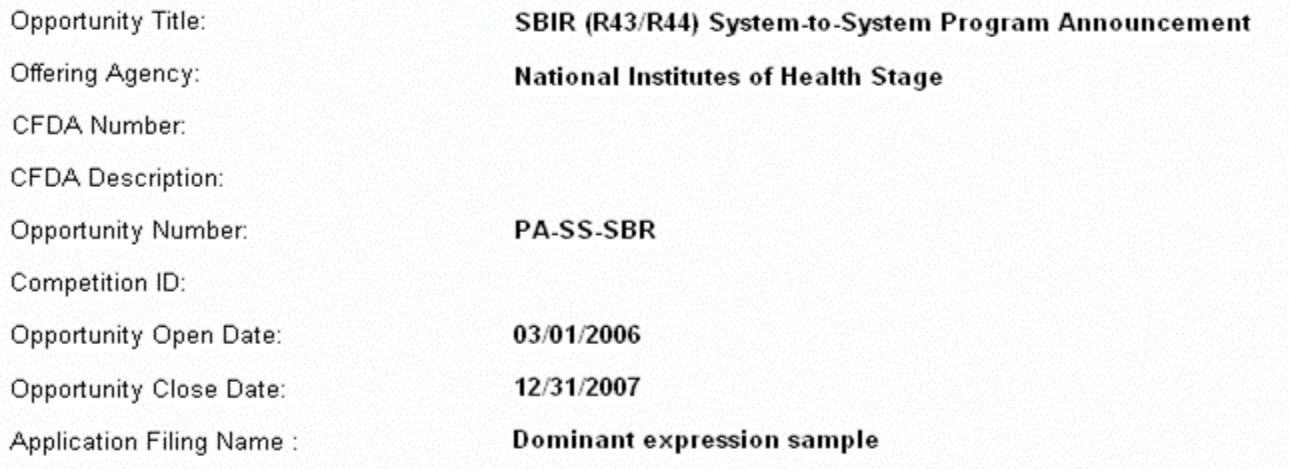

#### Do you wish to sign and submit this Application?

Please review the summary provided to ensure that the information listed is correct and that you are submitting an application to the opportunity for which you want to apply.

If you want to submit the application package for the listed funding opportunity, click on the "Sign and Submit Application" button below to complete the process. You will then see a screen prompting you to enter your user ID and password.

If you do not want to submit the application at this time, click the "Exit Application" button. You will then be returned to the previous page where you can make changes to the required forms and documents or exit the process.

If this is not the application for the funding opportunity for which you wish to apply, you must exit this application package and then download and complete the correct application package.

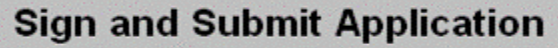

**Exit Application** 

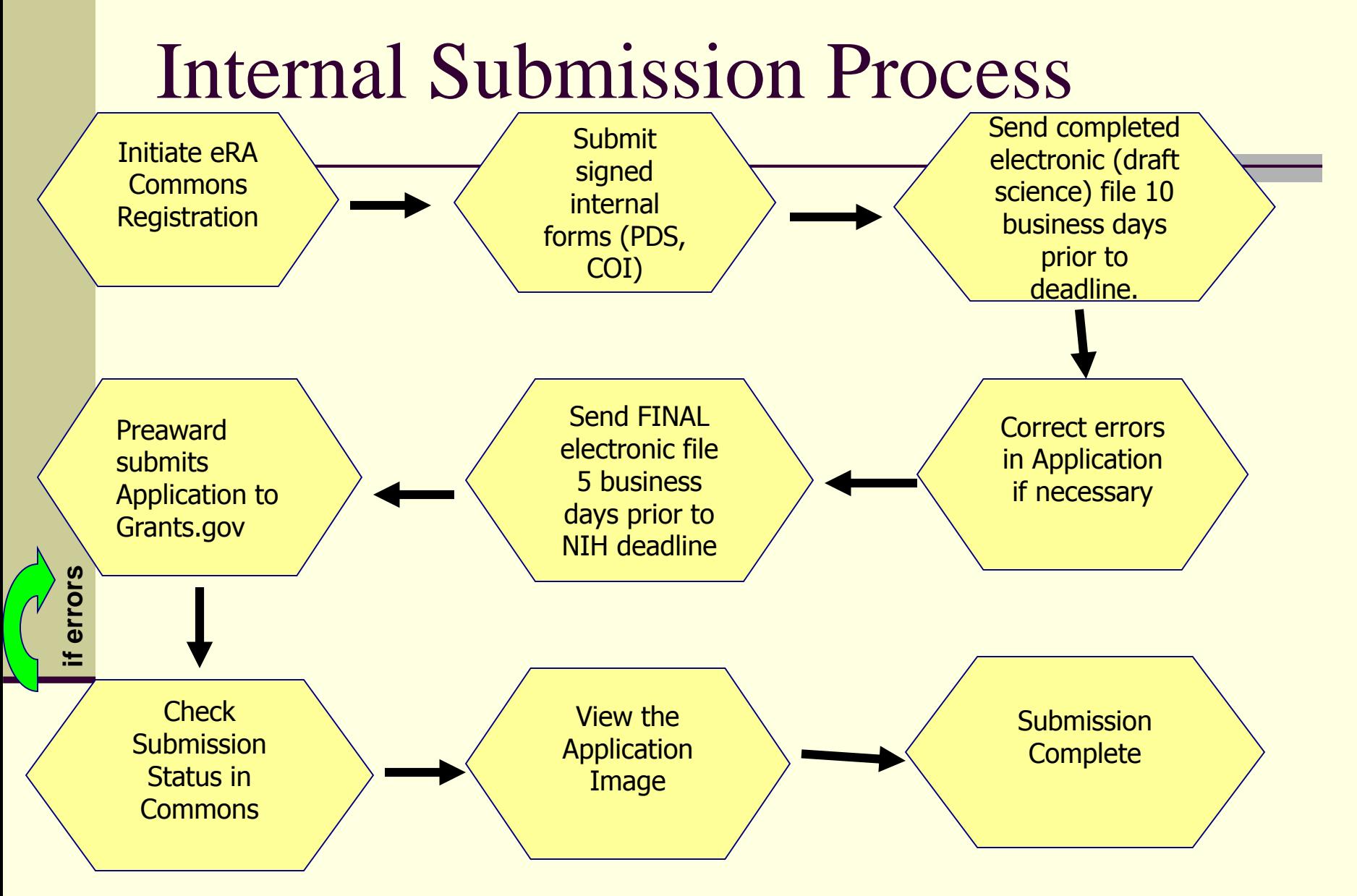

## After SubmissionWhat Next?

- **PreAward receives four e-mail confirmations from** Grants.Gov. (Can take up to 48 hours to complete.)
- The eRA Commons software checks the applications against NIH Business Rules – the complete list of validation checks can be reviewed in detail at [http://era.nih.gov/ElectronicReceipt/prepare\\_app.htm#5](http://era.nih.gov/ElectronicReceipt/prepare_app.htm).
- **The final confirmation from Grants.gov tells us that** the application has been received by NIH.
- $\blacksquare$  The last (5<sup>th</sup>) e-mail notice will come from eRA Commons to both SO and PI; either "Validations Complete-Check Assembled Package" or "Action Required to Continue…"

### When Application is Received by NIH

- PI and PreAward official log in to eRA Commons and review assembled application and list of any warnings and/or errors.
- 2 Business days to review: if acceptable, no action needed, if unacceptable, PreAward rejects application.
- **If rejected, PI corrects errors and submission process** starts again.
	- **IMPORTANT**: **As of January 25, 2011, post due date correction of errors or warnings resulting from applicant error will render the submission officially late. Such submissions will either be rejected by the portal if the opportunity has closed, or will simply not be reviewed.**

## Avoiding Common Causes for Rejected Applications

 **File and/or attachments must be in proper PDF format**

> Other formats may be allowed through Grants.gov but are not accepted by NIH. Make sure you have a compatible version of Adobe (8.3 or later).

 **Special characters not allowed in file names**

For instance, brackets such as "[" and "]" are not accepted. Avoid blank spaces in file names.

### **Signature must be turned "off"**

When using Adobe Acrobat, the signature has to be "off" when you create the originals. Go to the security options menu selection in Adobe to ensure the signature is off. If you do not have the originals, copy the content of the signed documents and create a new document. Save this document without signing it.

### **Do not submit protected PDF documents**

Make sure security settings are not marked. Check Document Security tab under Document Properties (directly from the tab) and set the security parameters to ensure open access so NIH can process the content. Do not password protect or mark Content Extraction or Copying; Document Assembly, etc. as "Not Allowed."

**NOTE: If you are having trouble fixing the PDF settings, simply cut and paste from the PDF document into a Microsoft Word document and then reconvert (in some cases it may be better to use another PDF converter).**

## More Common Causes for Rejected Applications

### **PDF documents must not be saved with editable fields**

Do not save PDF files with fields that can be changed. If for example, you are using Adobe, use your PDF printer tool (Go to File and click on Print and select the output device for printing to Adobe PDF) to create an Adobe PDF print version file. Send the Adobe PDF print version file, not the original editable version. If you do not have a PDF print tool, click on the link below to see a recommended list of tools**:**

[http://www.grants.gov/assets/](http://www.grants.gov/assets/PDFConversion.pdf) [PDFConversion.pdf](http://www.grants.gov/assets/PDFConversion.pdf)

 **BE SURE TO USE NEW DUNS NUMBER: 829868723.**

### **Must have correct Commons User ID:**

The application must include the PI's Commons User ID in the field called "Credential, e.g. agency login."

This field is not marked as required on the governmentwide form but is required by NIH.

 See full list of most common errors in NIH Handout.

**NOTE: Applicants have to read the agency specific instruction in the application guide to know what to include in this field.**

## eRA Commons Status Page

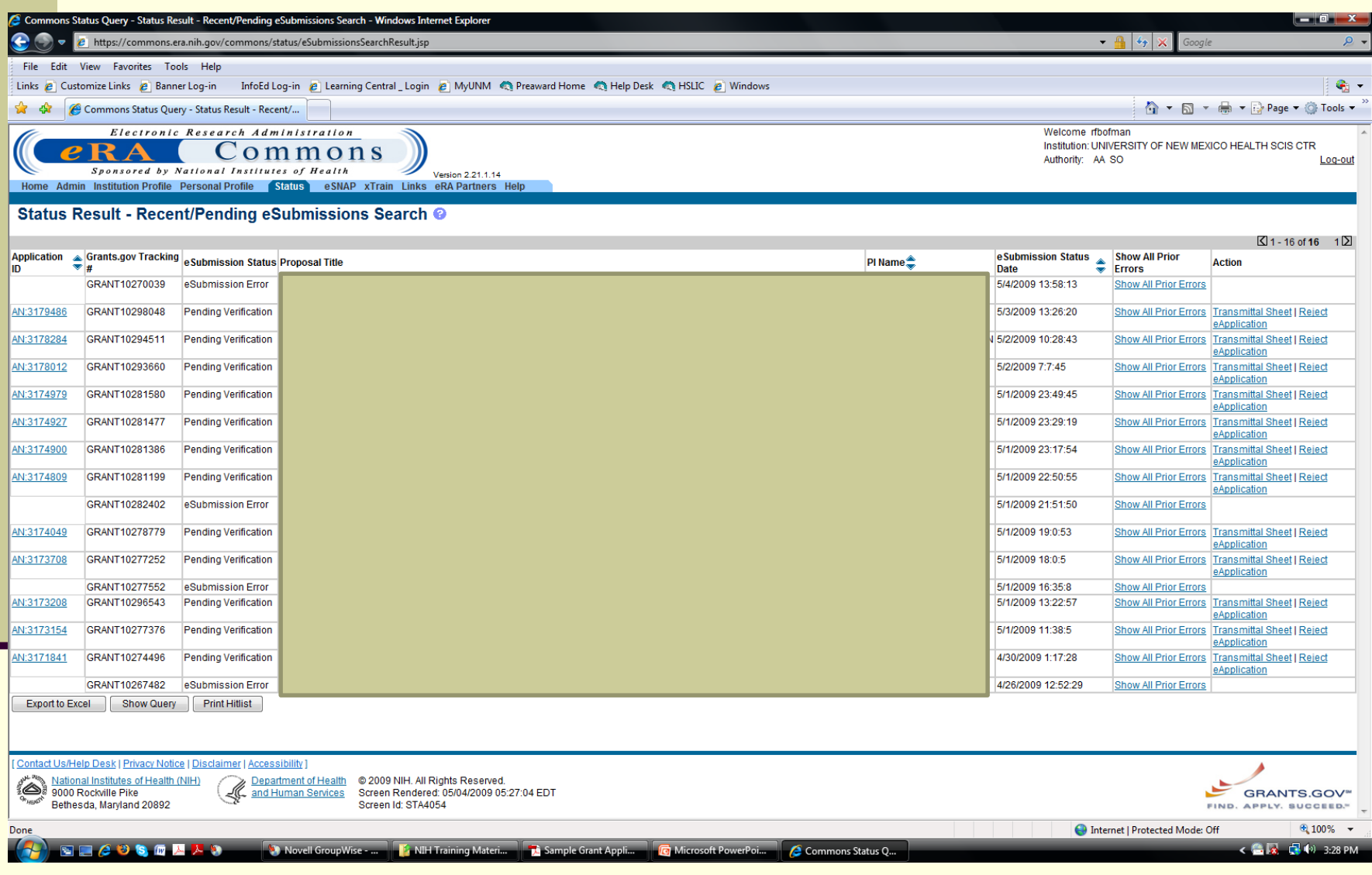

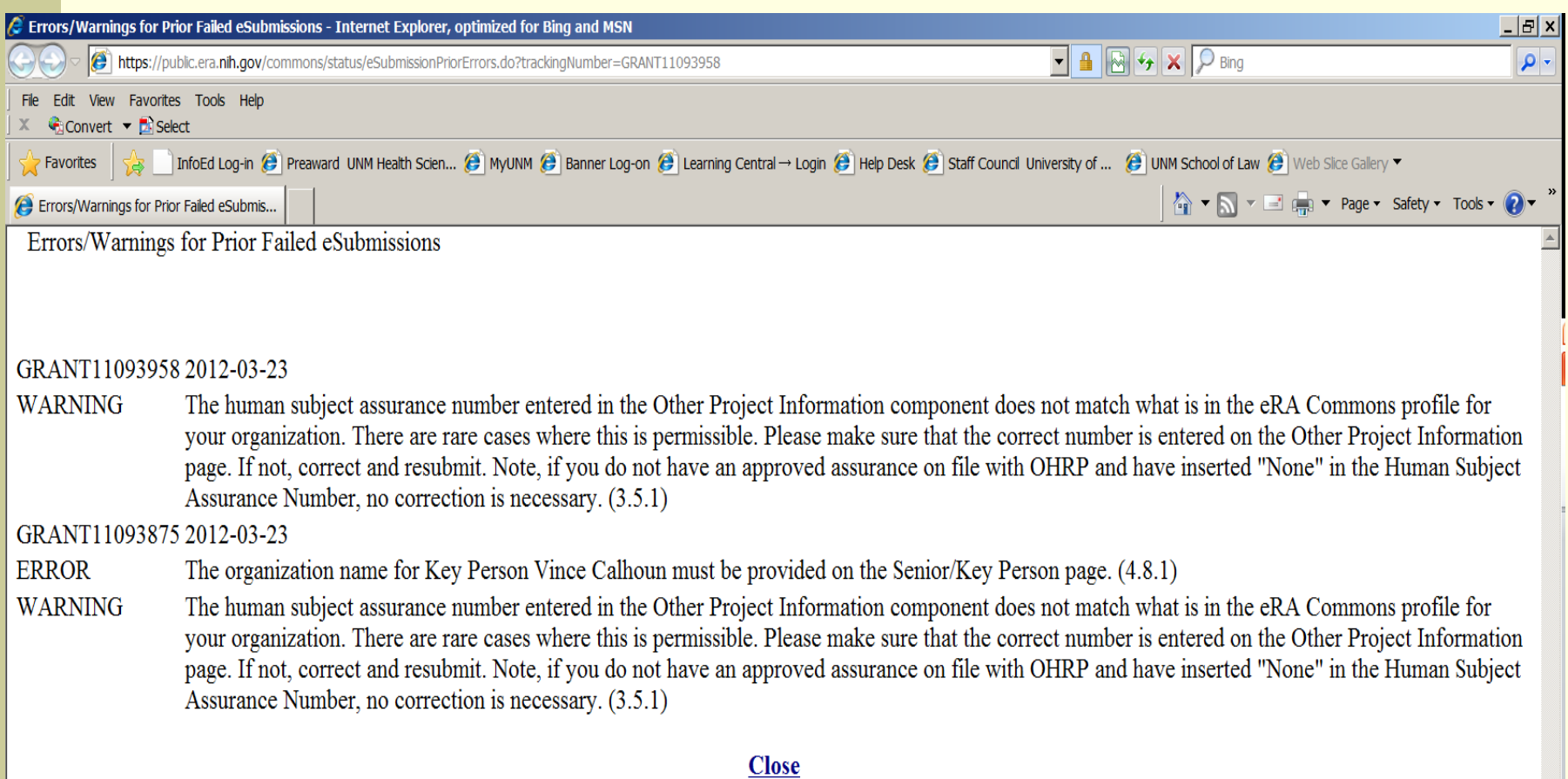

## Complete Submission

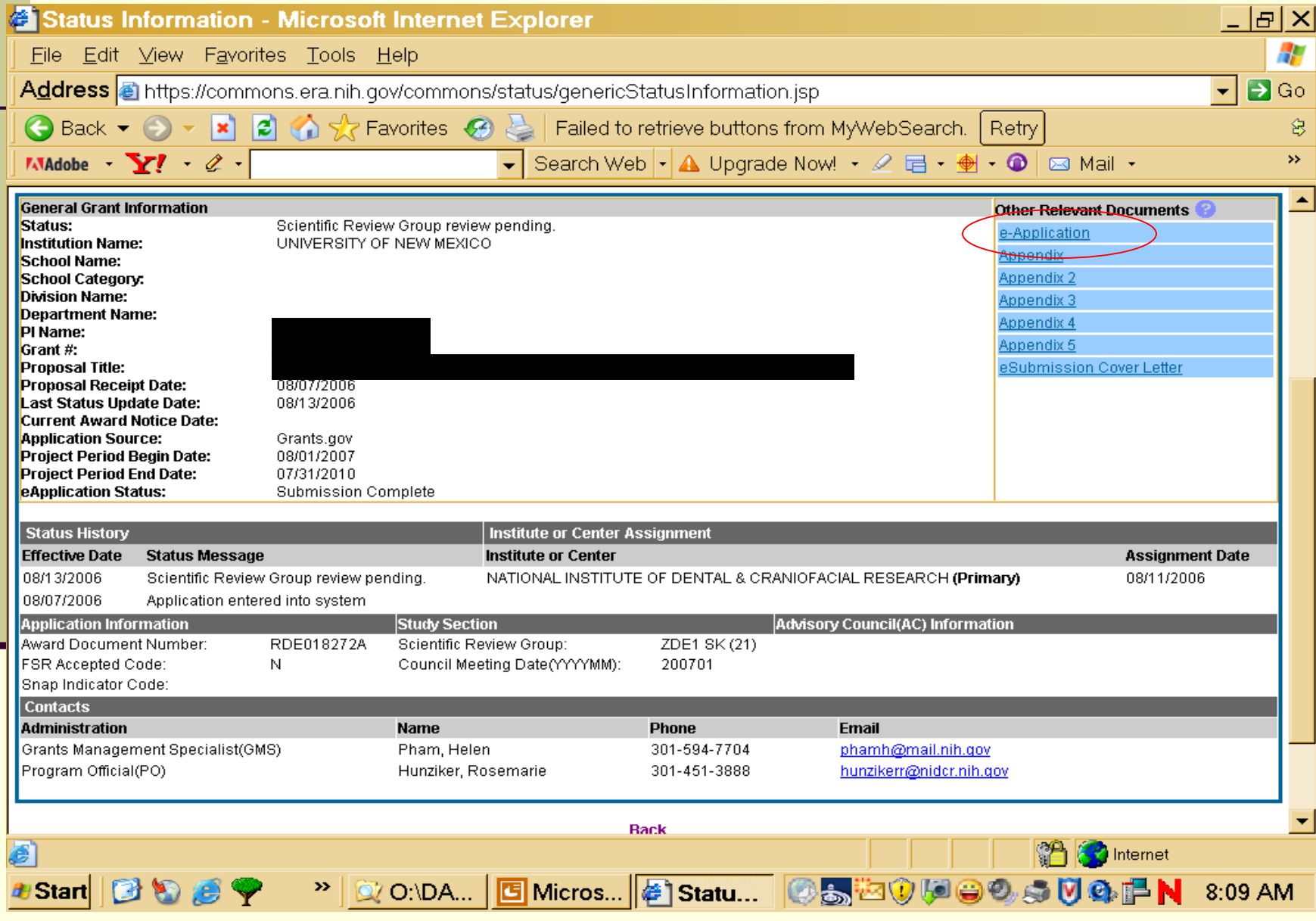

## Preparation Checklist

- Ensure PI has NIH E-Commons user ID, remembers password & has filled in all personal info.
- Ensure the correct DUNS number for UNM HSC is entered on page one of the SF424: **829868723**.
- Remind your PreAward person to make sure that the PI has been affiliated with our new HSC DUNS number. (Especially important if PI does not submit a lot of grant applications.)
- **Ensure PI has PDF Software and is trained in use. Adobe** Reader 8.3 or later is needed to complete/convert forms.
- Ensure PI Always Reads Application
- Ensure PI attends or has their staff attend the HSC training or goes online to<http://era.nih.gov/ElectronicReceipt/training.htm> and practices the demo application.
- Ensure HSC timelines are followed.

## E-Commons – Fill in all Personal Info After Registered

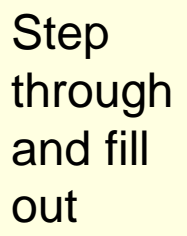

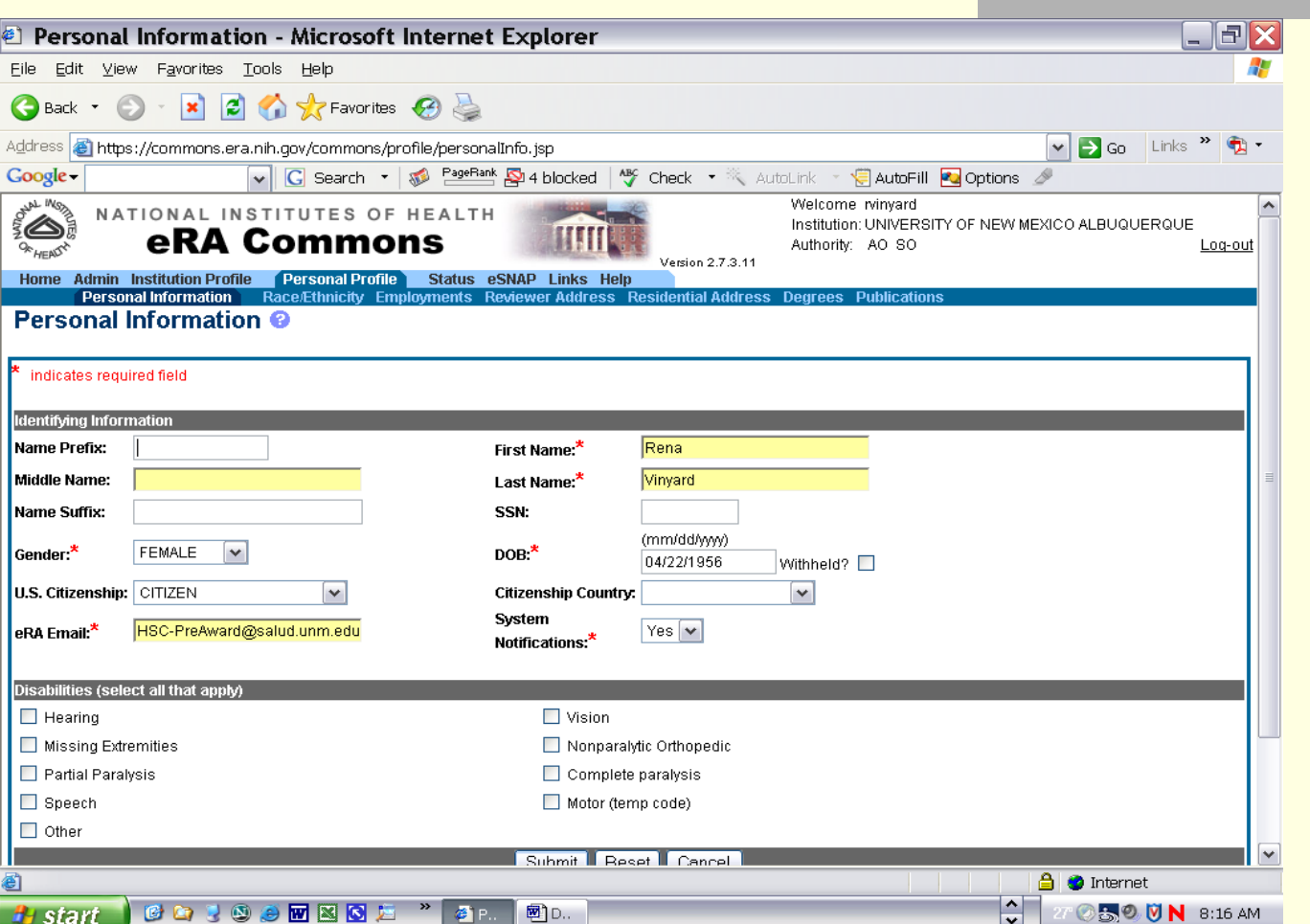

Now Let's Complete the Application!

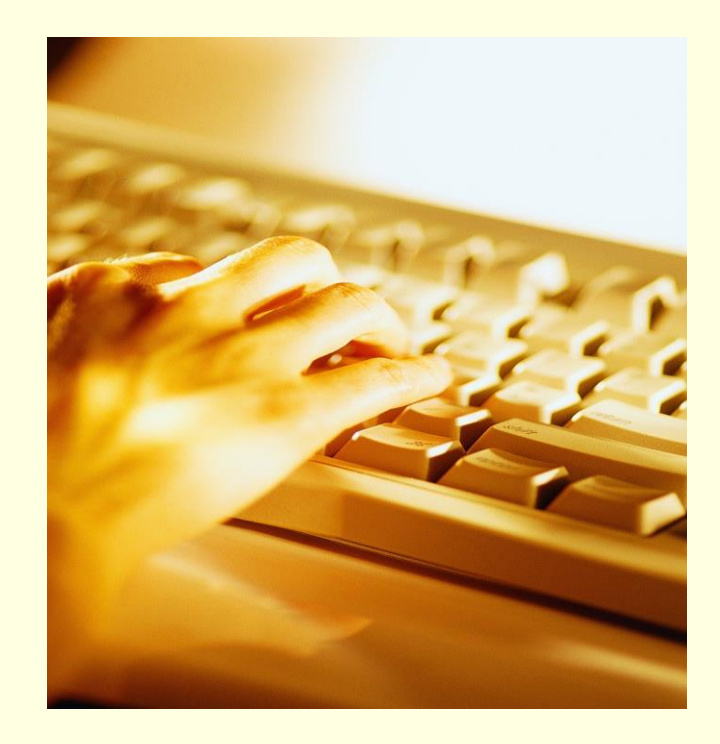

Z

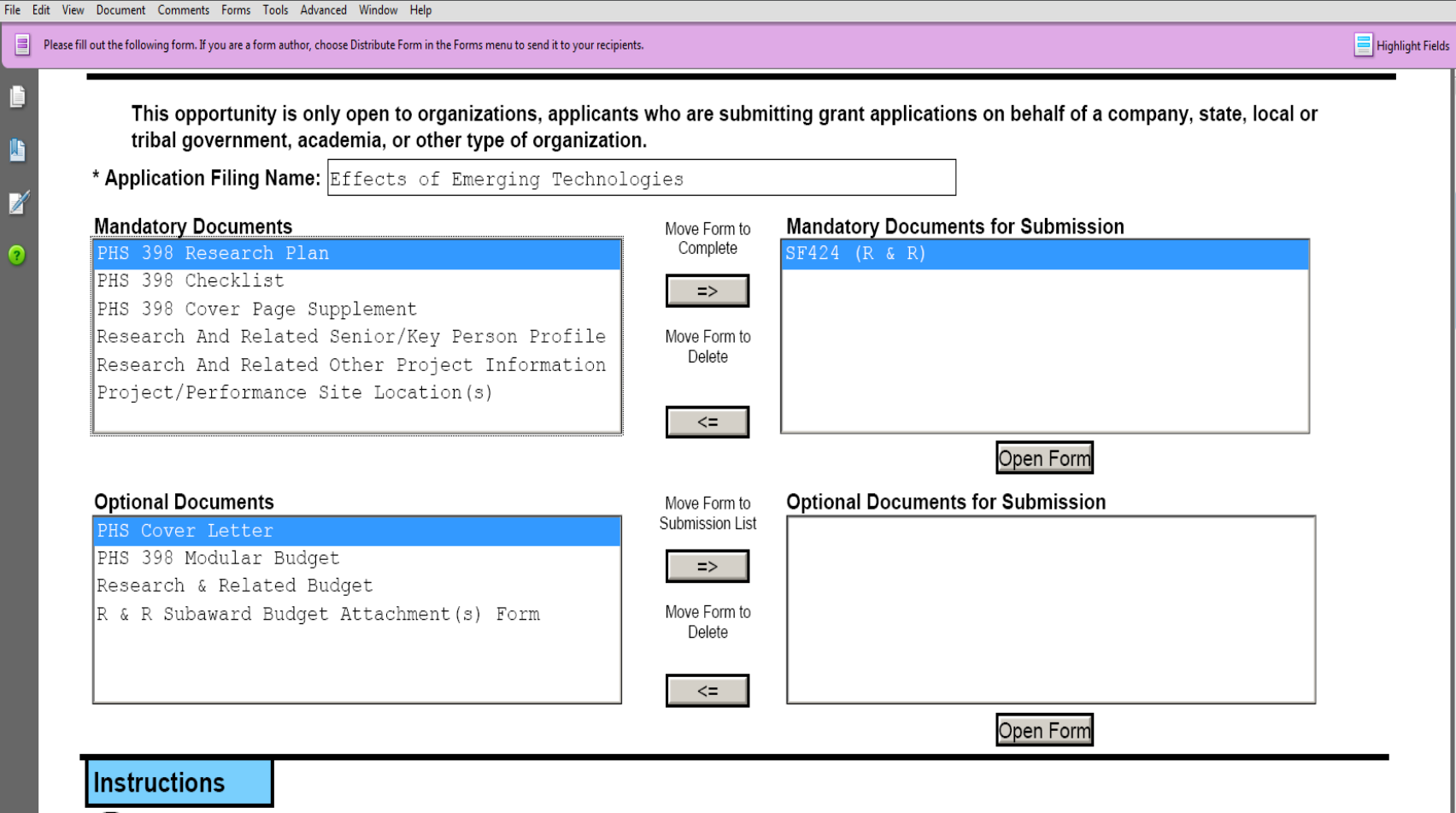

Enter a name for the application in the Application Filing Name field.

- This application can be completed in its entirety offline; however, you will need to login to the Grants.gov website during the submission process.
- You can save your application at any time by clicking the "Save" button at the top of your screen.
- The "Save & Submit" button will not be functional until all required data fields in the application are completed and you clicked on the "Check Package for Errors" button and confirmed all data required data fields are completed.

Open and complete all of the documents listed in the "Mandatory Documents" box. Complete the SF-424 form first.

- It is recommended that the SF-424 form be the first form completed for the application package. Data entered on the SF-424 will populate data fields in other mandatory and optional forms and the user cannot enter data in these fields.

< ● 日 9:05 AM

 $x$ 

## Completing the SF424 (R&R)

Consolidates forms used by Federal grant making agencies so applicants can use familiar forms regardless of the program or agency.

- FOA will indicate which components are required, and which are optional.
- Not all components will be used for FOA.
- You have to complete a **new** SF424 for each project, and you may not use *ANY* sample form package.

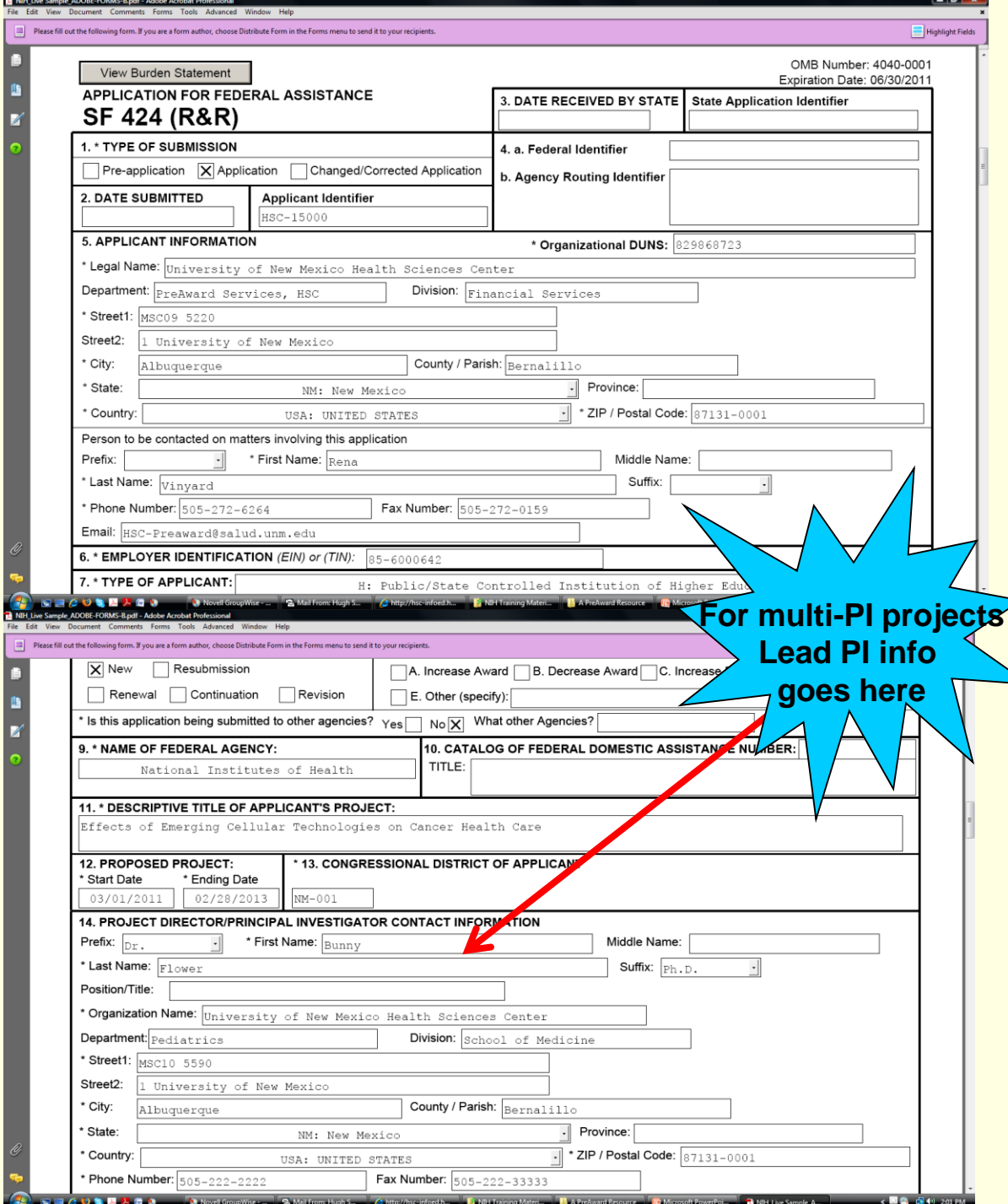

### **SF424 (R&R) Cover Component Page 1**

**Provides general** information about the applicant organization and contact information for the PD/PI and AO (PreAward)

**Applicant identifier is** PDS number assigned by PreAward

**Federal Identifier in field** 4 is only for corrected applications, renewals or other submissions that have had previously assigned grant numbers. (8 character limit; i.e. CA123456)

## SF424 (R&R) - *Cover Component*

### *Avoiding Errors - A Few Data Issues*

Non-**Competing Continuation** s are processed through eRA **Commons** 

### **Item 8, Type of Application--**New Terminology

- New: A new application is expected to be substantially different in content and scope with more significant differences than are seen in a resubmitted application
- Resubmission is what we would normally consider a revision: a revised or amended application. (The term Revision is used differently by NIH—see below.) Only one resubmission is now allowed. PI's filing new submissions will be allowed the opportunity to make one major correction to their initial submission.
- Renewal is equivalent to a Competing Continuation
- Continuation is for non-competing continuations for only select agencies. It is equivalent to a Progress Report, so for the purposes of NIH and other PHS agencies, the box for Continuation will **not** be used and should **not** be checked. The eSNAP utility will be used for non-competing continuations.
- Revision is equivalent to a Competing Supplement (after initial award, it's used to request additional support for current period)
- Preapplication Do not use unless specifically instructed

## SF424 (R&R) - *Cover Component Avoiding Errors – More Data Issues*

- **Item 5, Organizational DUNS***: Must match DUNS in eRA Commons profile for Applicant Institution; again that number is 829868723*
- Item 13, Congressional District: *Should be listed in Alpha-numeric form with 2-letter State designation, a dash, and 3-digit district number; i.e.: NM-001, or NM-003, or NM-all*
- **Division** *means largest major sub-division, i.e.; School of Medicine, College of Pharmacy, College of Nursing.*
- appointment, i.e.; Pathology, Pediatrics, etc. 30 **Department** *means main area of PI primary*

## SF 424 (R&R) Cover Component Page 2

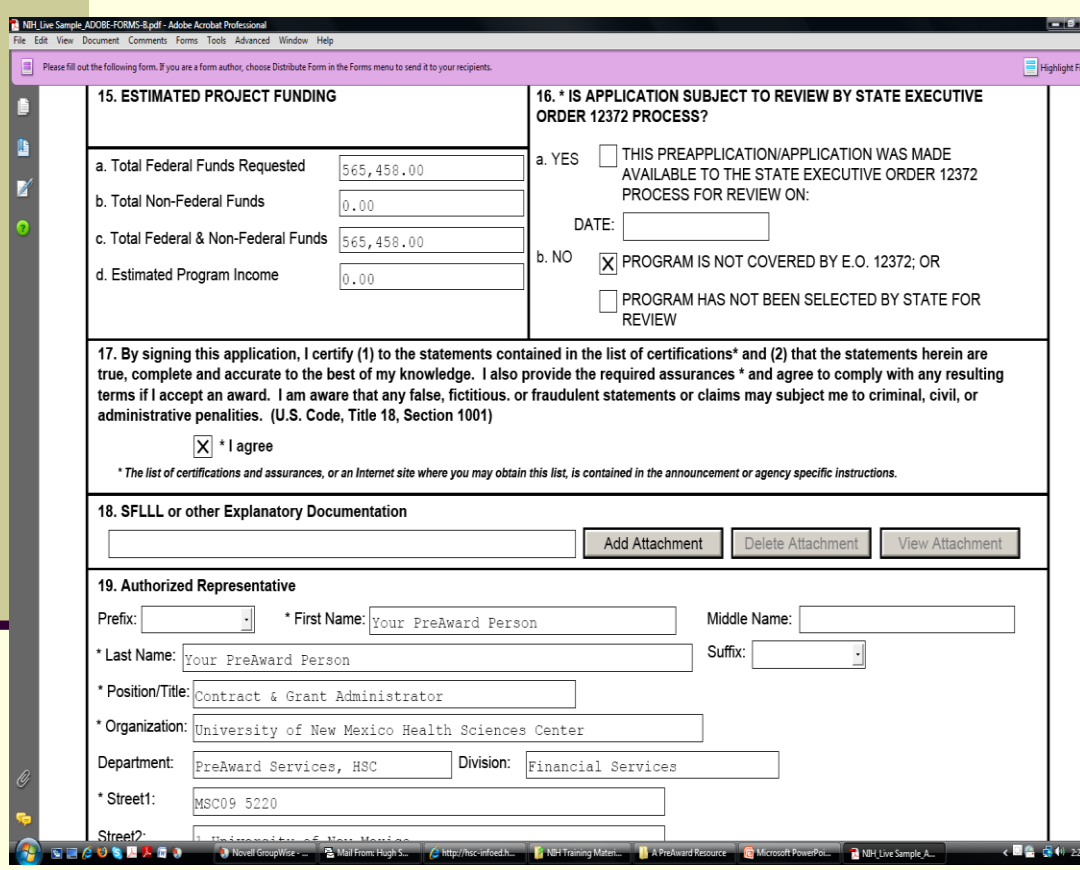

 **Note:** Use the general PreAward telephone and fax numbers for your CGA's contact info, however, put their actual e-mail in the designated e-mail field. (This ensures all stakeholders receive necessary notifications.) **Disregard box #18. Does not apply to us.**

### *Research and Related Project/Performance Site Locations*

- Captures structured data for up to 29 additional locations Form will add a new block for each additional site. If an extra site block is added by mistake, use "Delete Entry" key. **Be sure to add any Subaward locations here**. Ignore checkbox at top of each block. (Does not apply to us.)
- Note that entry of Congressional Districts of actual project site locations has been relocated to this form.

 >30 locations – information is provided in an attachment (*not structured data, just text*) and uploaded in the Additional Locations field

■ Format for >30 available on SF424 (R&R) Forms Page: [http//grants.nih.gov/grants/funding/424/index.htm](http://grants.nih.gov/grants/funding/424/index.htm)

## **Project/Performance Site Location(s)**

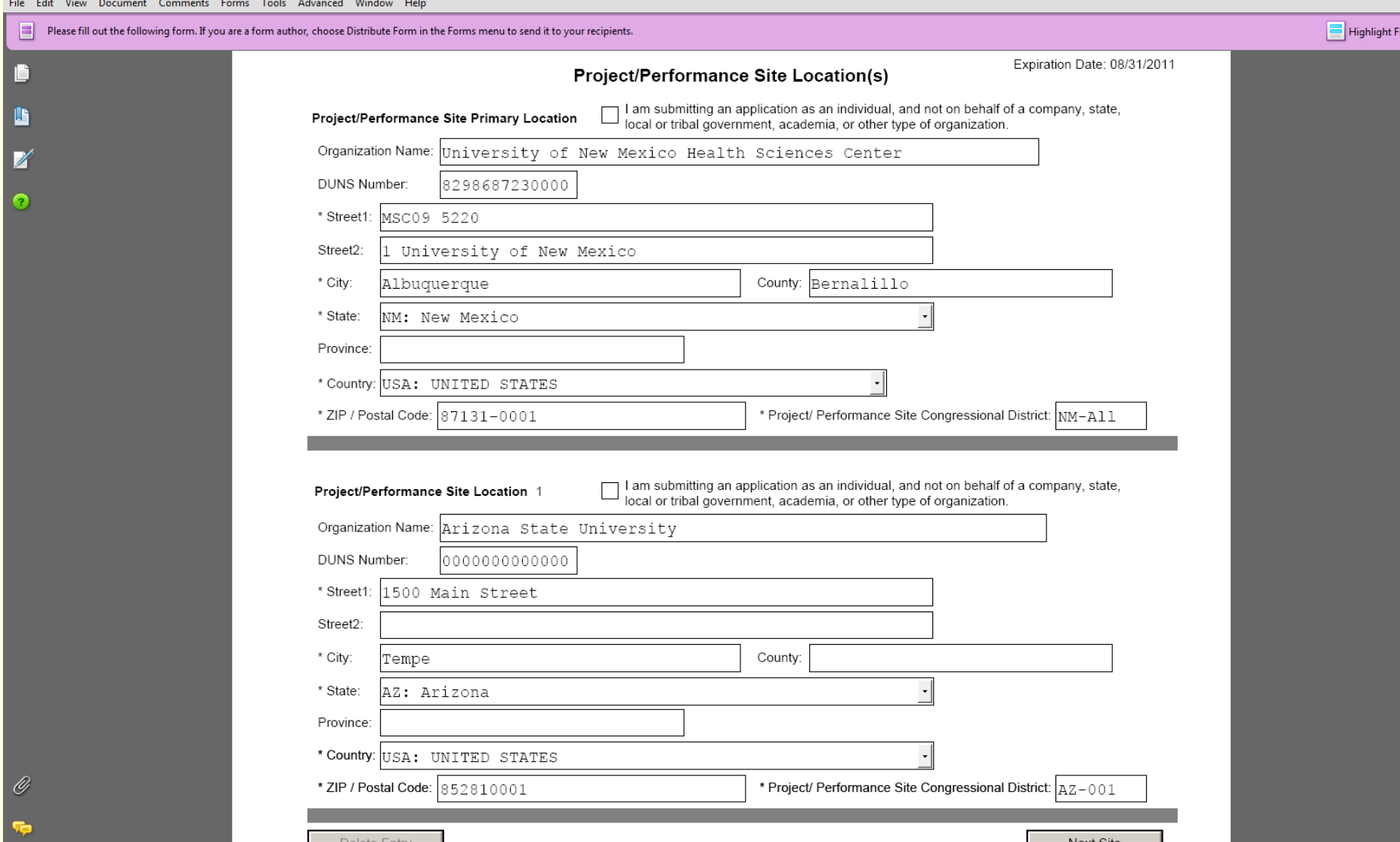

## Component: *Research and Related*

## *Other Project Information*

- **Major Change**: Human Subjects number is now numeric only and requires 8 digits. The Human Subjects Assurance number should be entered in the following format: **00003255**.
- Animal Welfare Assurance number is entered as A3350-01.
- Form Includes separate PDF attachments for
	- Project Summary/Abstract (Brief description/overview)
	- **Project Narrative** 
		- **Detail about how project will contribute to the Public Health. NIH will use this** *upload for the "Relevance" section of the Abstract*
		- *Separate component developed for Research Plan*
	- Bibliography & References
		- **Note:** As of April 2008, NIH's Public Access Policy became effective, which mandates that all publications of NIH funded research be posted in Pub Med (see hand-out for proper format of citations)
	- **Facilities & Other Resources: Describes project venue.**
	- 34 Equipment: This is for major items of equipment already available for use. List location and importance to project.

### Research and Related Other Project Information

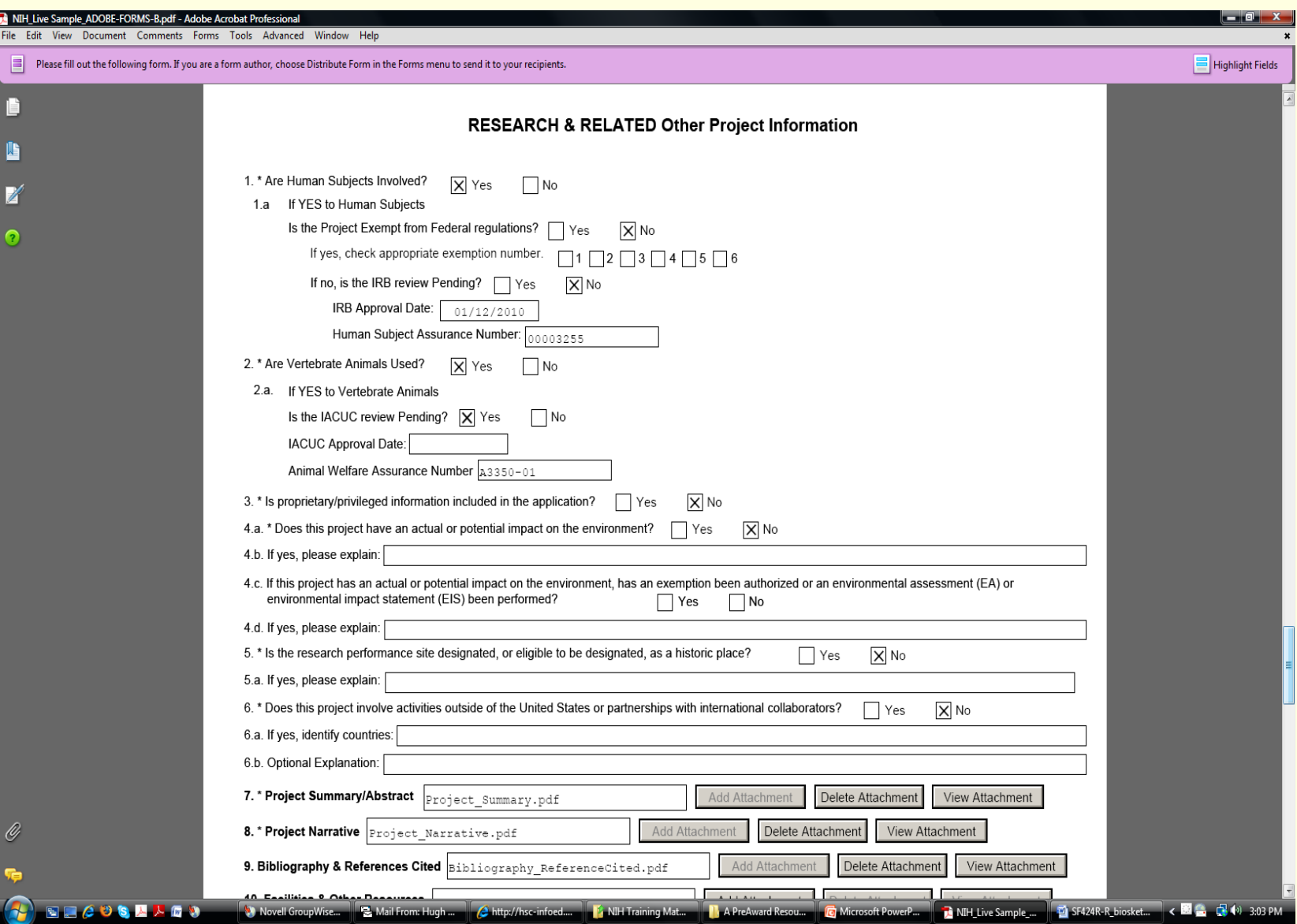

### **Component: Research & Related Senior Key Persons - Data Issues**

- **Degree type and year fields have been added to each** Senior Key Person block. (Be sure PI has their profile up to date so that application information matches profile.)
- **All Senior Key Persons with terminal degrees or titles** of Post Doc or higher must have a Commons ID.
- Be sure to save file after every few entries as form can "lose" data if too many are added before saving.
- **If an additional block is added in error, you must** complete fields (with at least "dummy" information) in order to activate the "Delete Entry" button to delete.
- **Nake sure all biosketches are in current NIH format.**
- **Make sure to enter Key Persons of Subawardees.**

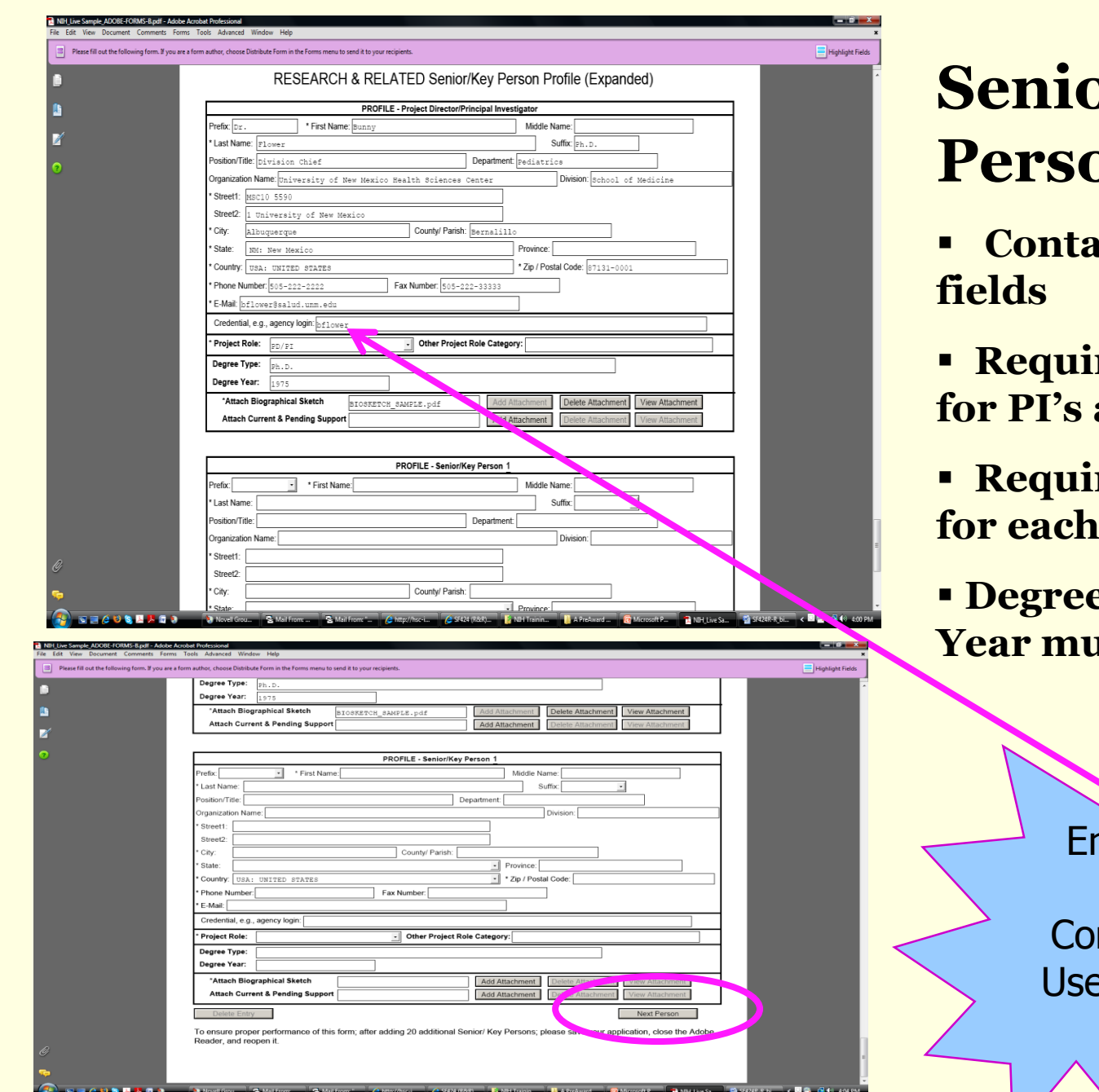

**Sex** Key **profile** 

- **Contains upload**
- **res Commons ID for PI's and Post Docs**
- **res Project Role key person**

**Pe Type and Degree <u>Ist match profiles</u>** 

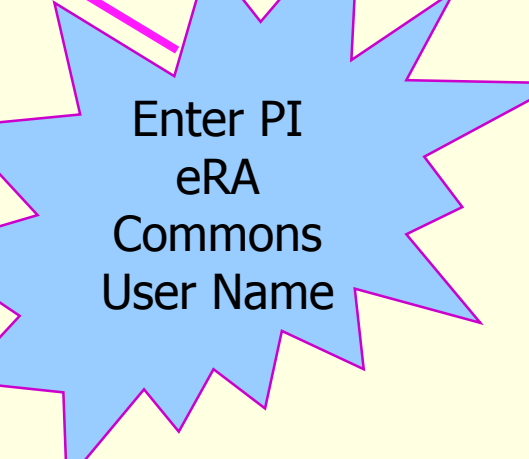

### **Refer to SF424 current instructions for how to complete Biosketch form.**

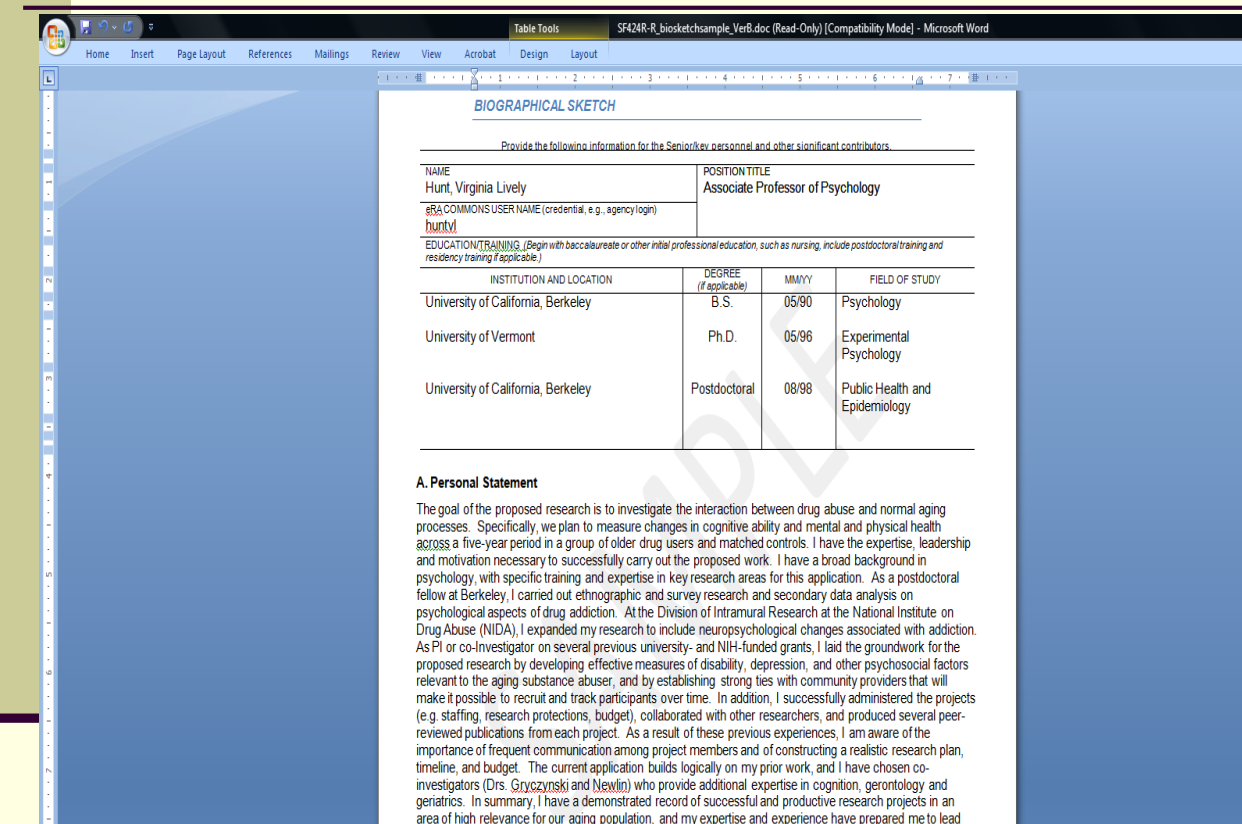

#### the proposed project **B. Positions and Honors**

#### **Positions and Employment**

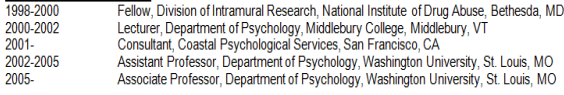

38 **Personal statement now required. Publications are limited to 15: those that are directly relevant to the proposal. The four-page overall limit remains the same. May now add a statement describing factors that may have reduced productivity.**

 $\boxplus$   $\boxplus$   $\boxplus$   $\cong$   $\Box$   $\odot$   $\odot$ 

#### Page: 1 of 3 Words: 1.150 00

SF424R-R\_bi... < 89 - C + 229 **ABSAARS** Novell Grou... B. Mail From: C. http://hsc-i... (2 SF424 (R&R)... | A NIH Trainin... | | A PreAward ... **TARGET Co** Microsoft D **To NIH Live Sa...** 

### **Biosketch Sample, Page 2**

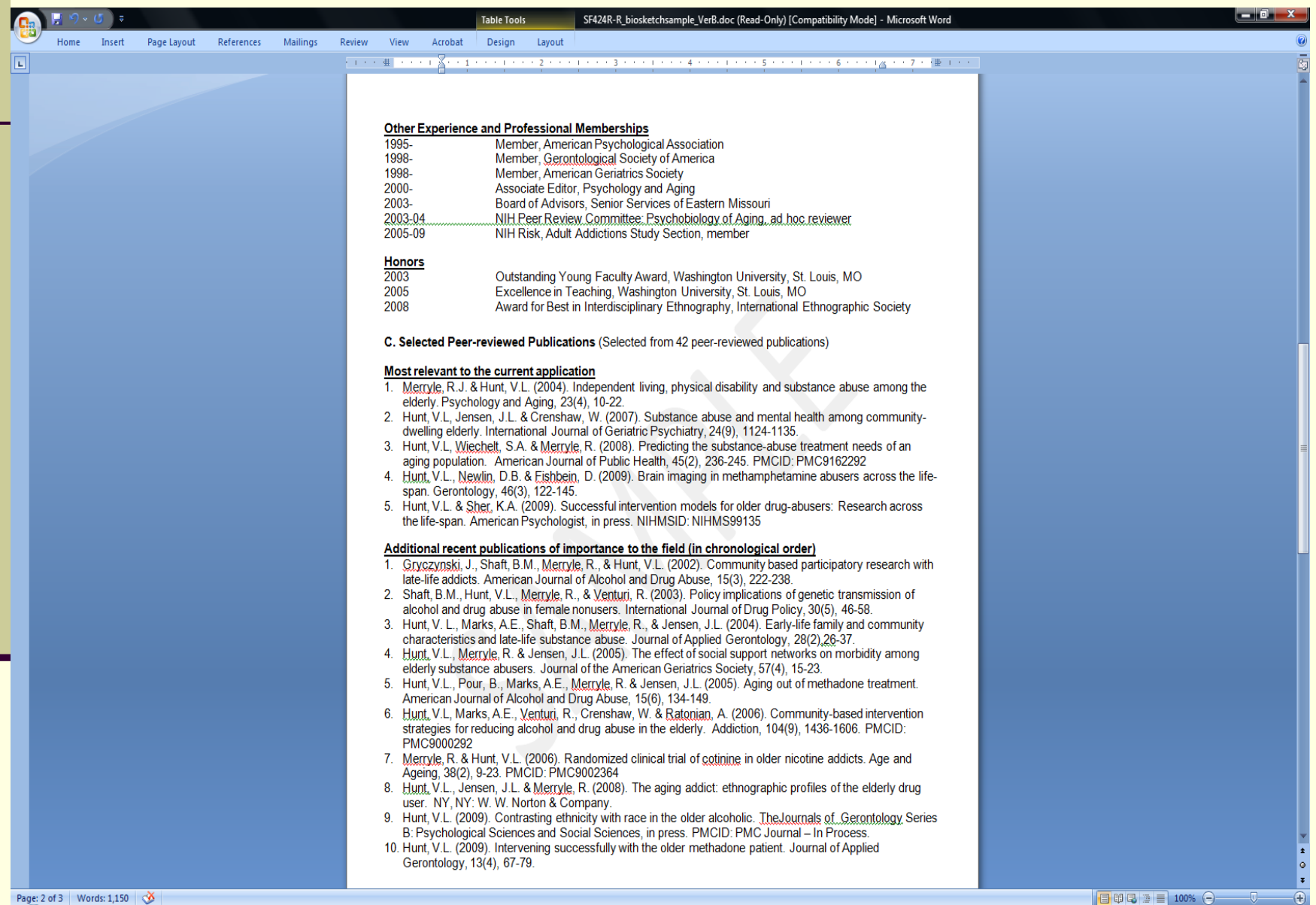

Mail From: "... Chttp://hsc-i... C SF424 (R&R)... Fi NIH Trainin...

Novell Grou...

Mail From: ...

日 印 日 酒 目 100% (一) A PreAward ... C Microsoft P... E NIH\_Live Sa... EX SF424R-R\_bi... < B & C + 3:42 PM

### Biosketch Sample, Page 3

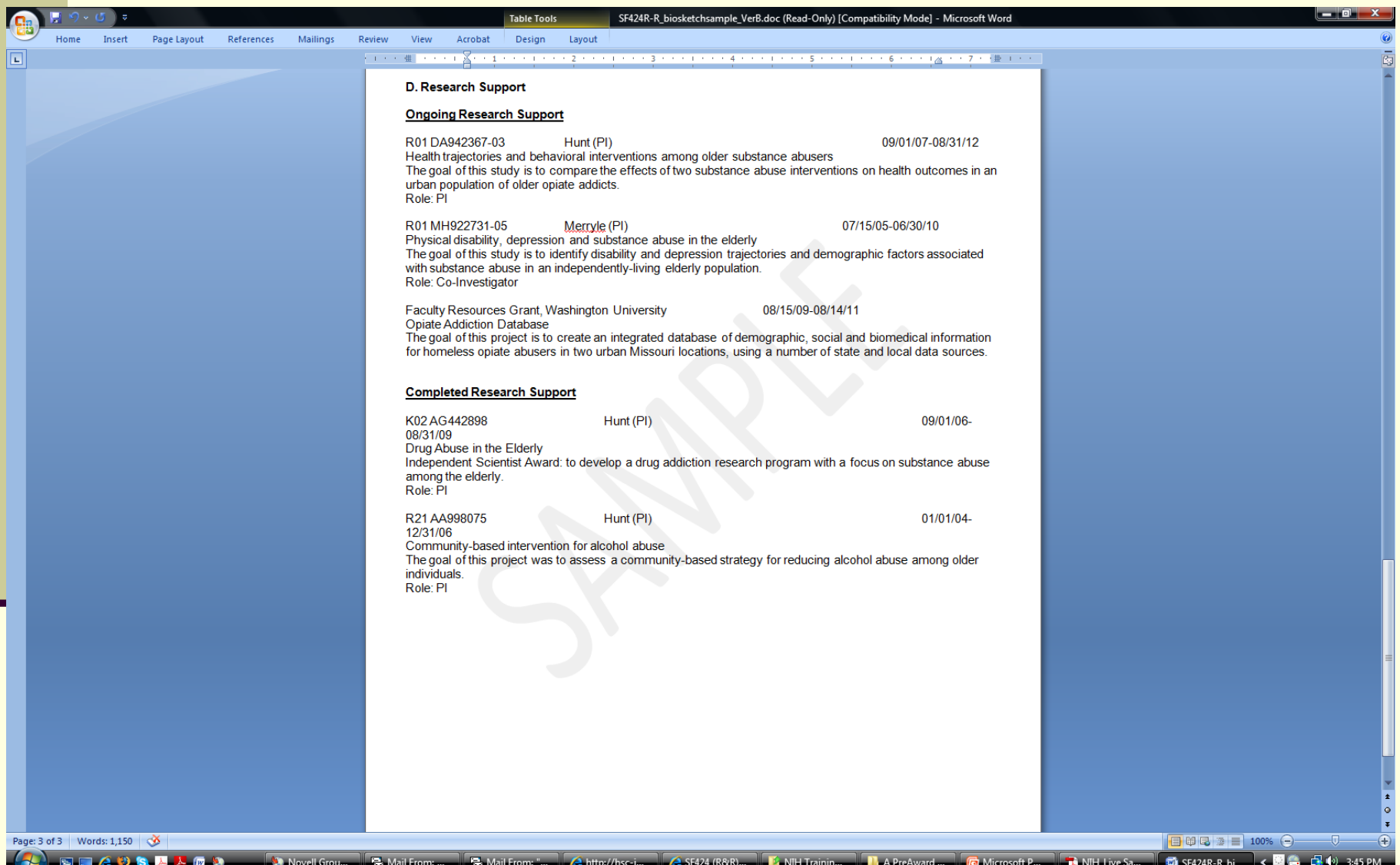

Data Issues: *Research and Related Senior/Key Persons*

### **Current & Pending Support (***a.k.a. Other Support***):**

- Not used at time of submission unless specified in FOA. For most applications, this will continue to be for "Just-In-Time" submission
- **Note:** Only hi-level Professionals, preferably with terminal degrees, should be designated as "Senior Key Persons"
- **Project Role:** Remember, NIH does not recognize the designation "Co-PI". It does accept more than one PD/PI in cases of true multi-PI applications. (Make sure instructions allow multi-PI before adding. If additional PI's will be allowed and utilized, they should be from separate disciplines and a Multi-PI Leadership Plan will be required to be uploaded on the Research Plan page.) The designation of "Co-Investigator" is available for other key persons in single PI applications.

## Component: *PHS 398 Cover Page Supplement*

- Includes Clinical Trial & Phase-III defined clinical trial indicators. (Must be answered if Human Subjects are indicated on Other Project Information page.)
- For the Business Official Contact, add completed contact information for Rena Vinyard (*title & mailing address needs to be added in section 5.)*

 Page 2 includes Human Embryonic Stem Cells section. This question must be answered. If answered "yes", cell line number(s) must be included or check box for cell lines that are pending should be marked.

### **PHS 398 Cover Page Supplement**

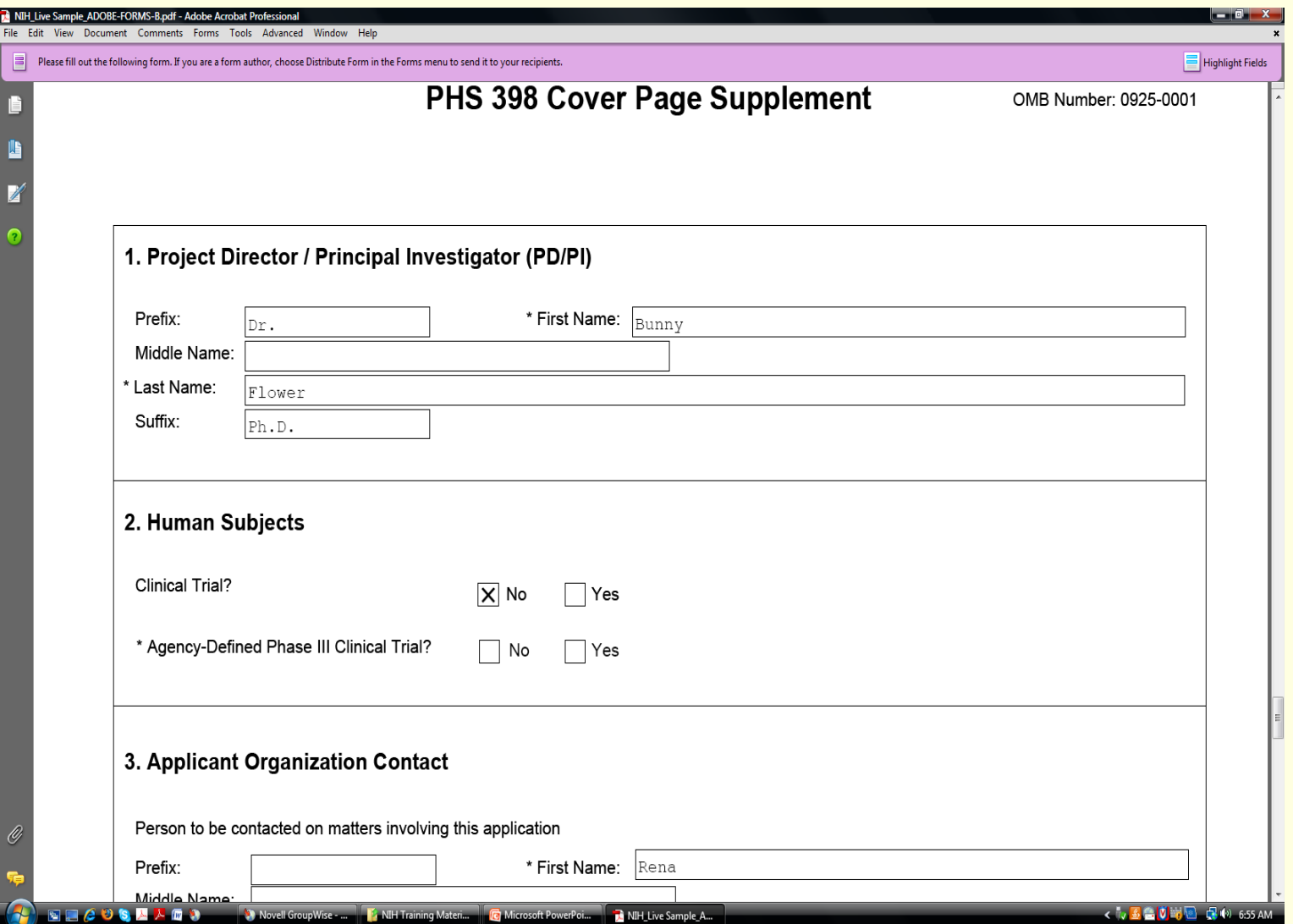

### Component: PHS 398 Cover Page Supplement Page 2

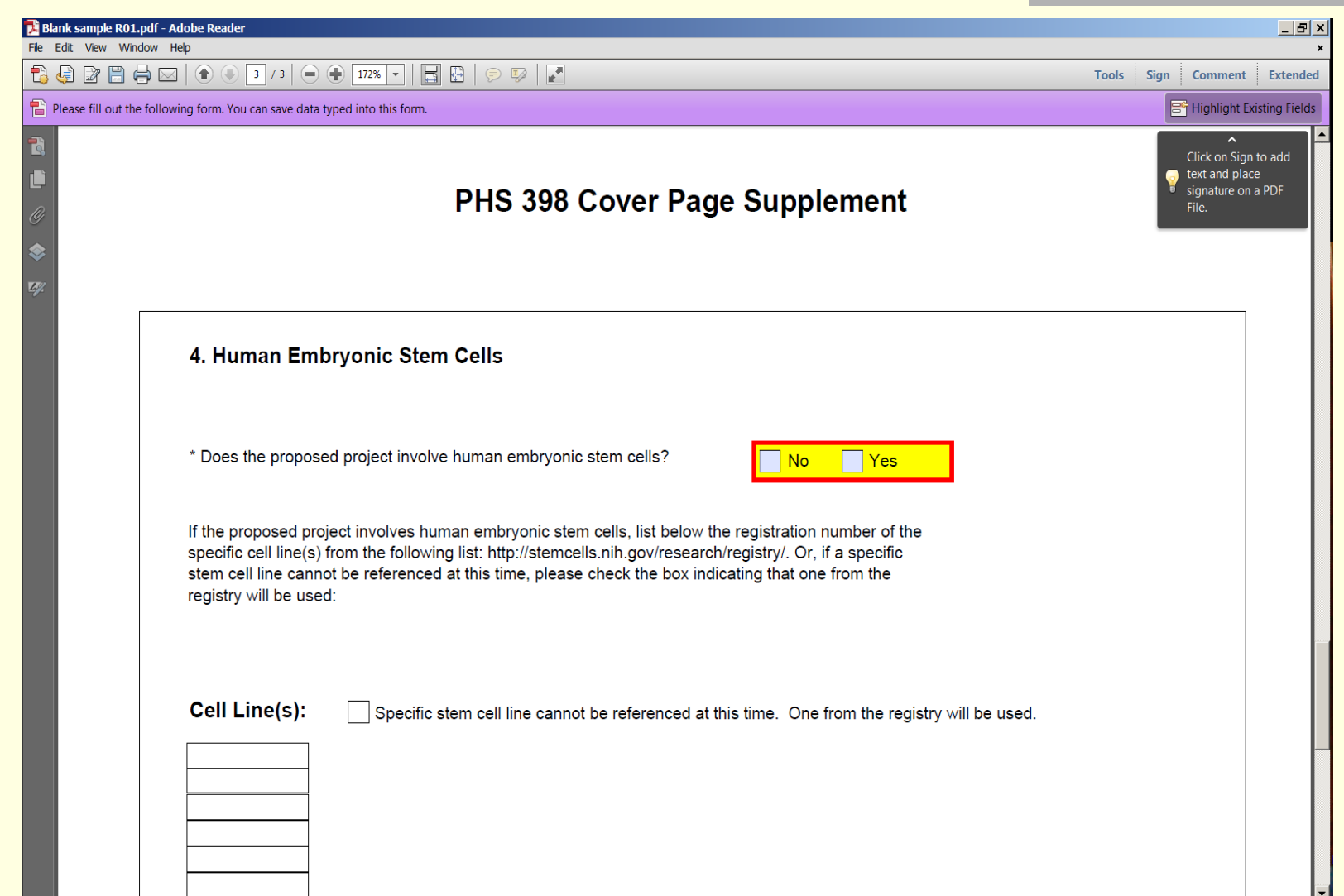

## Component: *PHS 398 Research Plan*

- Separate PDF attachments for Specific Aims and remaining body of Research Plan are needed.
- **T** "Research Strategy" is typically limited to 6-12 pages, perhaps less, depending on the grant mechanism.
- **Follow guidelines from general NIH Application Guide** regarding page limits, formatting and section headings.
- **E** Appendix Material
	- Allows up to 10 separate attachments
	- **Will be stored separately in Commons in the eRA Grant Folder,** not as a part of the main application grant image
	- Will be accessible to appropriate NIH staff and peer reviewers
	- **Use links to on-line journals for publication references when** available. See Guide Notice: [http://grants.nih.gov/grants/guide/notice-files/NOT-OD-06-](http://grants.nih.gov/grants/guide/notice-files/NOT-OD-06-051.html) 051.html

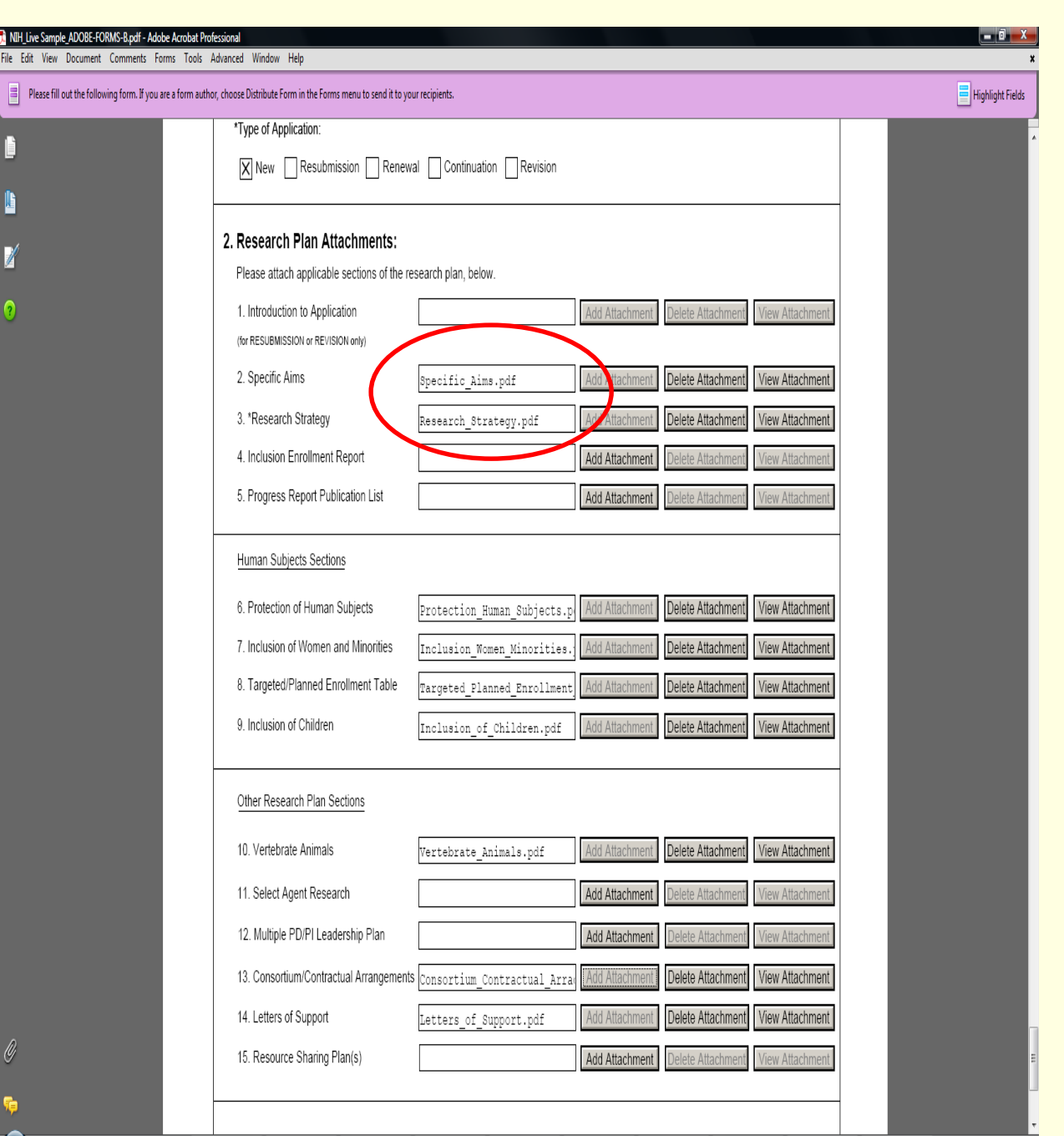

WorldGrou. & Mailfrom: & Mailfrom: Ghttp://nsci. GSEAR (R&R). The HTrainin. BAPtekwad. Chinesoft BMHLive Sa., 20154248-R. (BBC CHO 437PM

**NETAUSALAM** 

## **PHS 398 Research Plan**

**Standard Research Plan sections, not including Specific Aims, are now combined into one upload attachment called "Research Strategy". This section is typically limited to 6 to 12 pages. (Refer to FOA.)** 

**If Human Subjects box is checked on the Other Project Info page, then attachments for fields 6 through 8 must be uploaded. (Only field 6 for exempt studies.)**

## Component: *PHS 398 Research Plan – Helpful Hints*

 Make sure all uploads are converted to true PDF files. Do not include headers or footers Do include section headings as part of the text; i.e., Background & Significance, Preliminary Studies, Research Design and Methods. Human Subjects uploads are mandatory on Research Plan page if Human Subjects question is answered

"yes" on Other Project Information page. *(Upload is only needed in field 6, if Human Subjects is marked exempt from regs.)*

- Avoid 2-column format for text *(difficult for reviewers to read electronically)*
- Avoid scanning when text has been generated using a word processing tool *(Specific Aims, etc.)*

## Component: *PHS 398 Checklist*

### Captures additional information

- Change of PI
- Change of Grantee Institution
- Inventions & Patents
- **Program Income**
- Contains Disclosure Permission check box for PI to answer. (Must be answered yes or no.)

## Component: *PHS 398 Checklist*

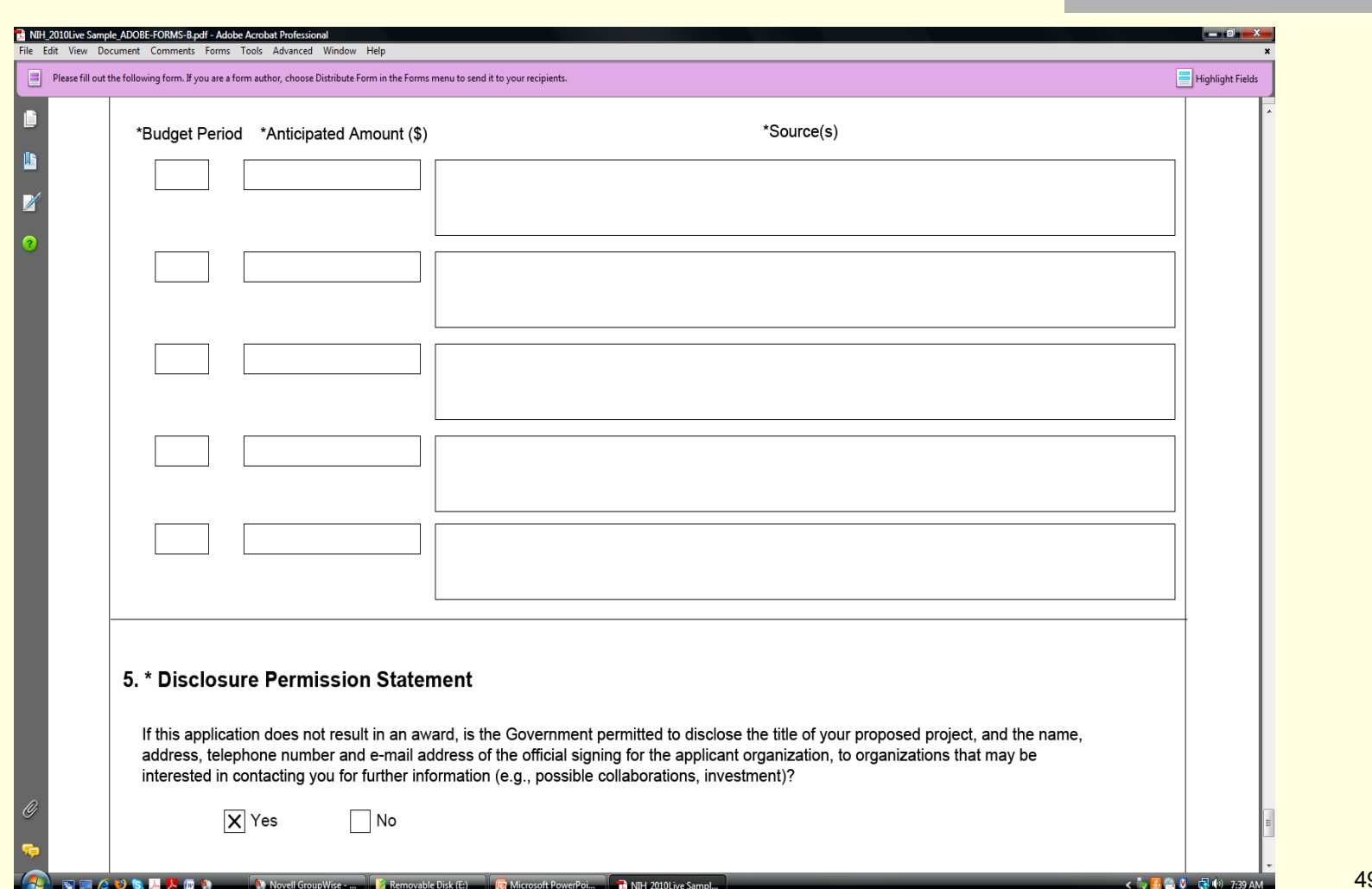

## Submission Specific Component: *PHS 398 Cover Letter*

- Provides an attachment field for a wet-signed cover letter.
- Not advisable to convert to PDF using a scanner. Open a Word Processing document file then insert the scanned letter as a PDF object. Then use the Adobe PDF conversion tool to properly convert to PDF format. This helps avoid technical problems during transmission.
- Cover Letter is stored separately in the Commons Grant Folder, not as a part of the main application grant image
- Is seen only by appropriate NIH staff; not peer reviewers
- Is always recommended, but is only mandatory when submitting an Application after submission date under the exception rules

## PHS 398 Cover Letter Upload

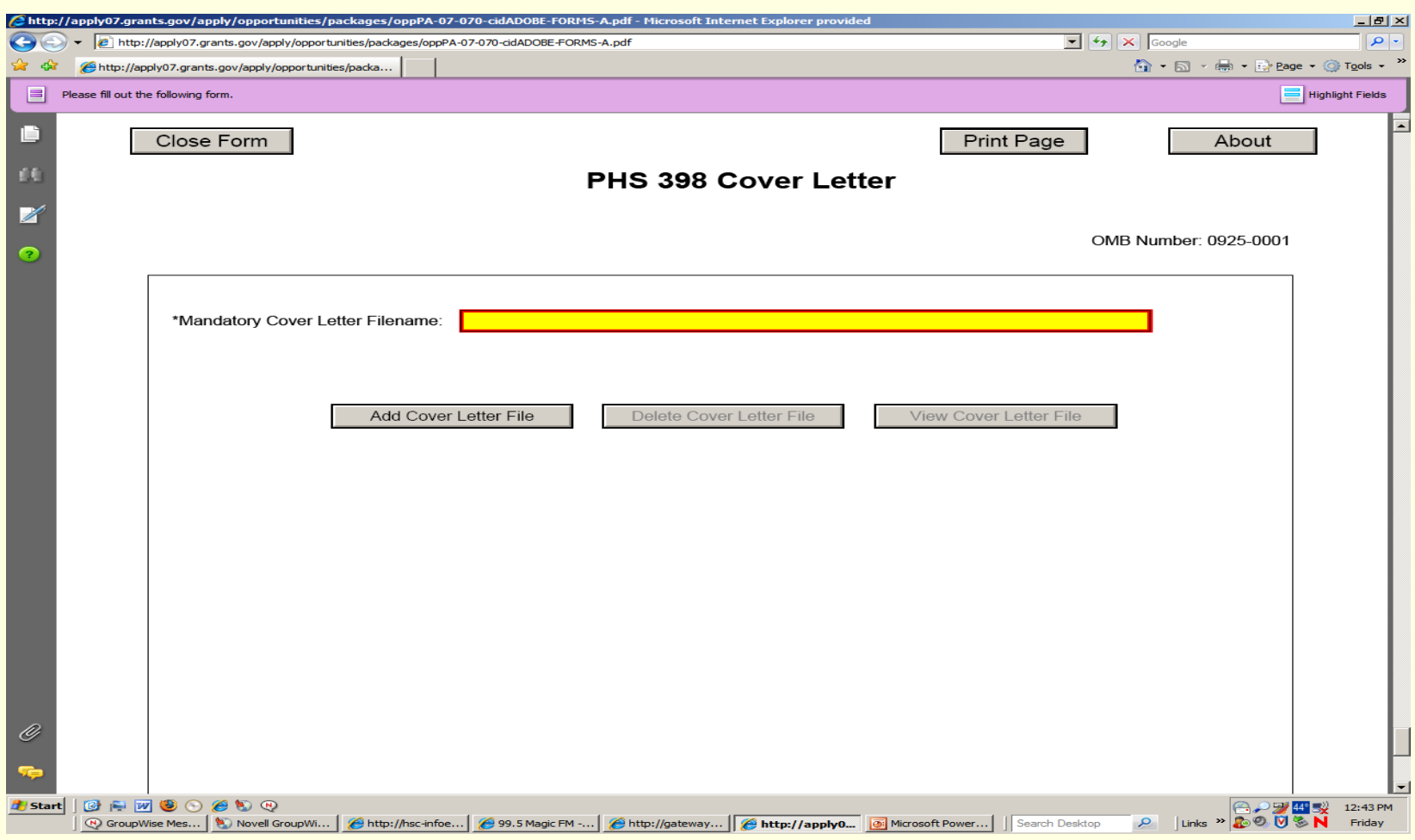

## Component: *Research and Related Budget, Sections A & B*

### **Personnel separated into 2 sections**

- A. Senior/Key Personnel
	- **Allows 8 as named individuals & structured data**
	- >8 information can be uploaded as a PDF attachment (*not structured data, just text*)
	- Info for PD/PI must be entered, even if  $\$\,=0$

### **Note: Salary cap is currently Executive Level II: \$179,700**

- B. Must enter effort in either Calendar months or Academic and/or Summer for all Senior/Key Persons
- C. Other Personnel
- **Postdocs, Grad Students, etc: aggregate totals only**

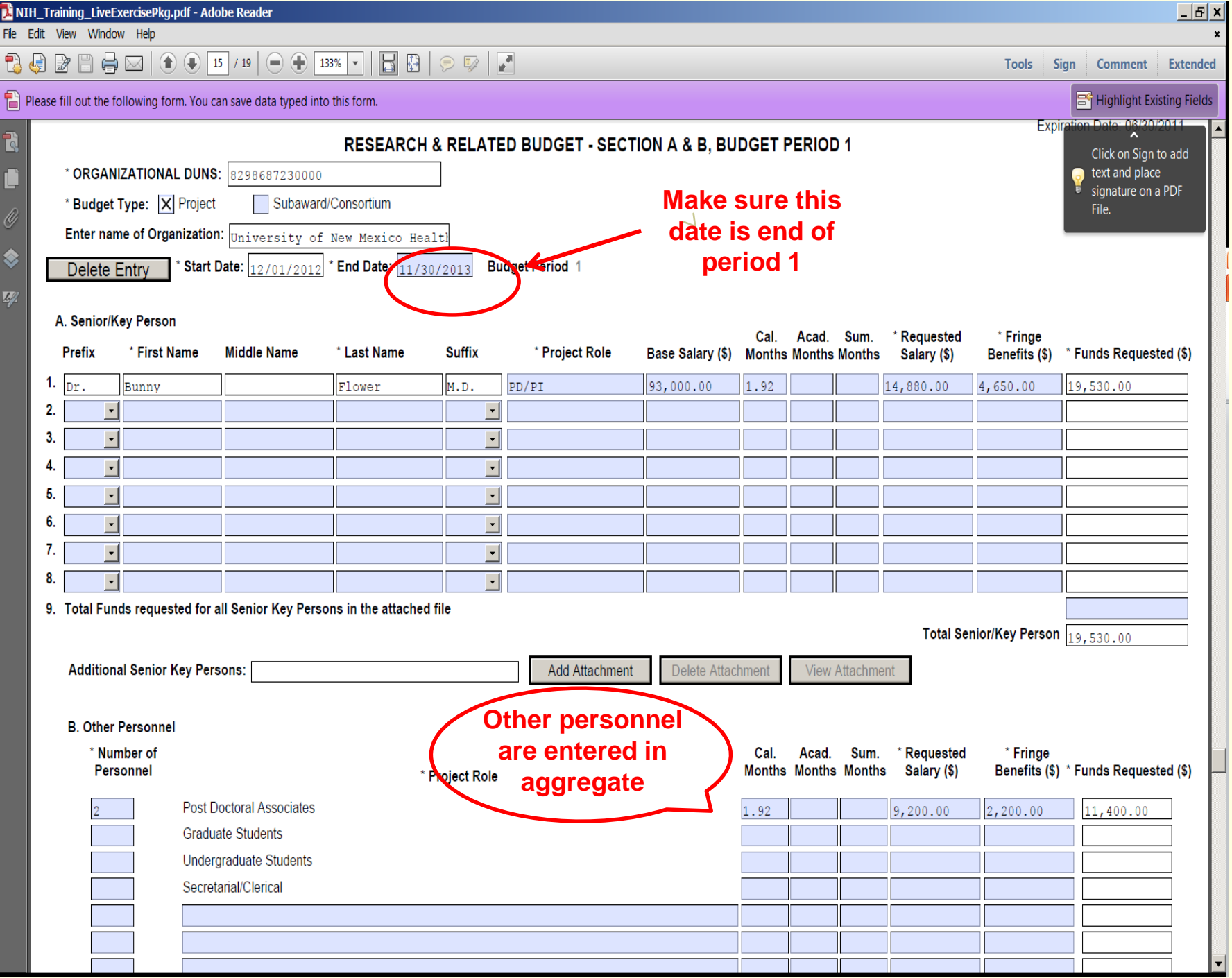

## Component: *Research and Related Budget, Sections C – E*

### C. Equipment

- **Allows itemization of up to 10**
- >10 equipment items: details provided in an attachment total funds requested in attachment are entered in Line 11

### ■ D. Travel

- R&R separates out Domestic & Foreign
- This will not change any NIH policy/practice. We will continue to award as a single category.
- E. Participant/Trainee Support Costs
	- Will not be used by NIH unless specifically noted in an announcement
	- Tuition Remission will continue to be included in this Section
	- F. Other Direct Costs

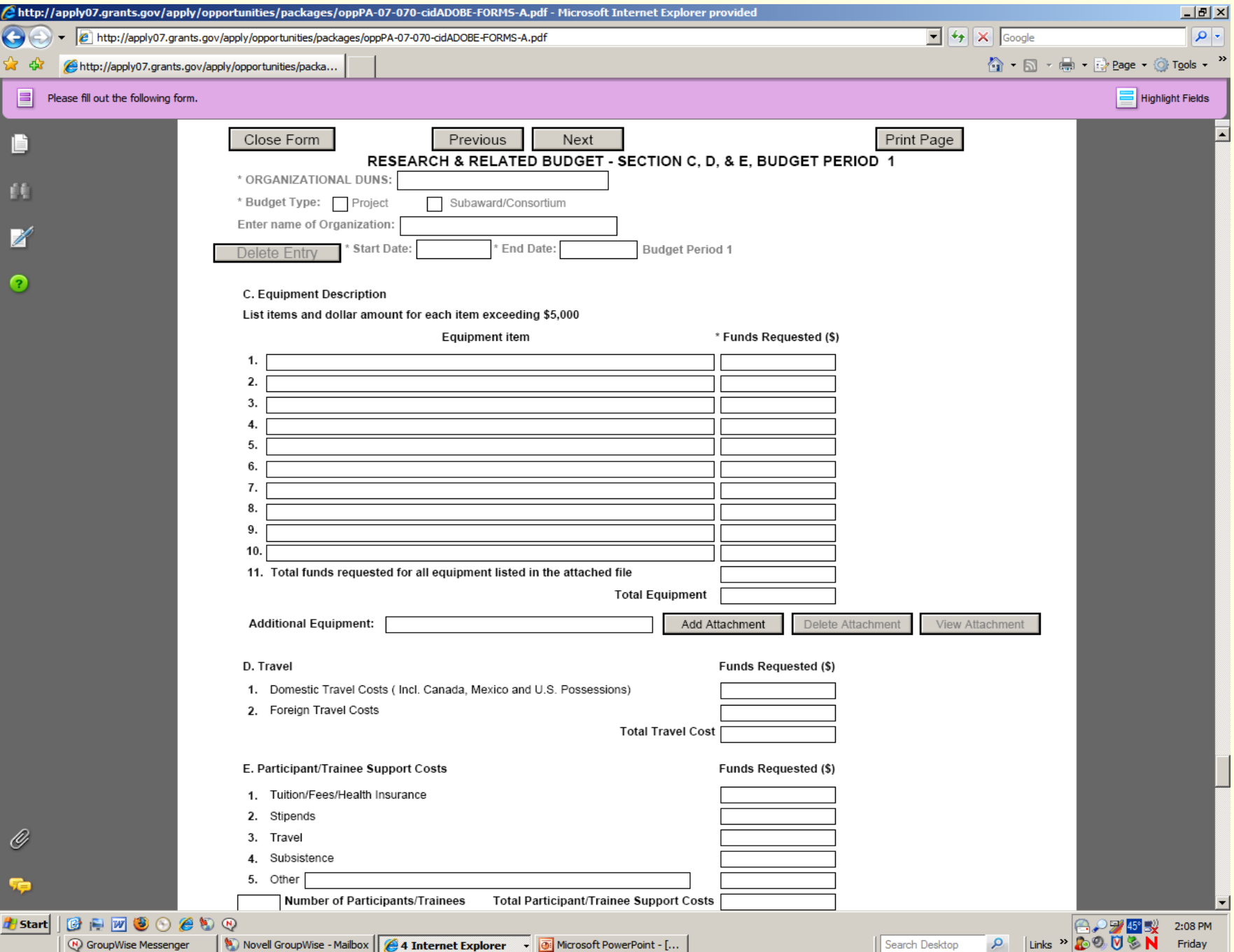

## Component: *Research and Related Budget, Sections F - K*

### F. Other Direct Costs

- Itemizes: Supplies, Publication Costs, Consultants, ADP/Computer Services, Consortium Costs, Equipment or Facility Rental/User Fees, Alterations & Renovations
- This section may also be used to account for patient care costs & tuition remission (refer to agency-specific instructions)

### G. Total Direct Costs (A – F)

- H. Indirect Costs
- I. Total Costs (G+H)
- J. Fee

K. Budget Justification – a PDF text attachment

 *Next Period* Button: At the top of the last budget page. All required data fields in this component must be entered before this button is available. This includes the Budget Justification. Clicking the "Next" button at the end of page three of a given period will take you directly to the cumulative budget page.

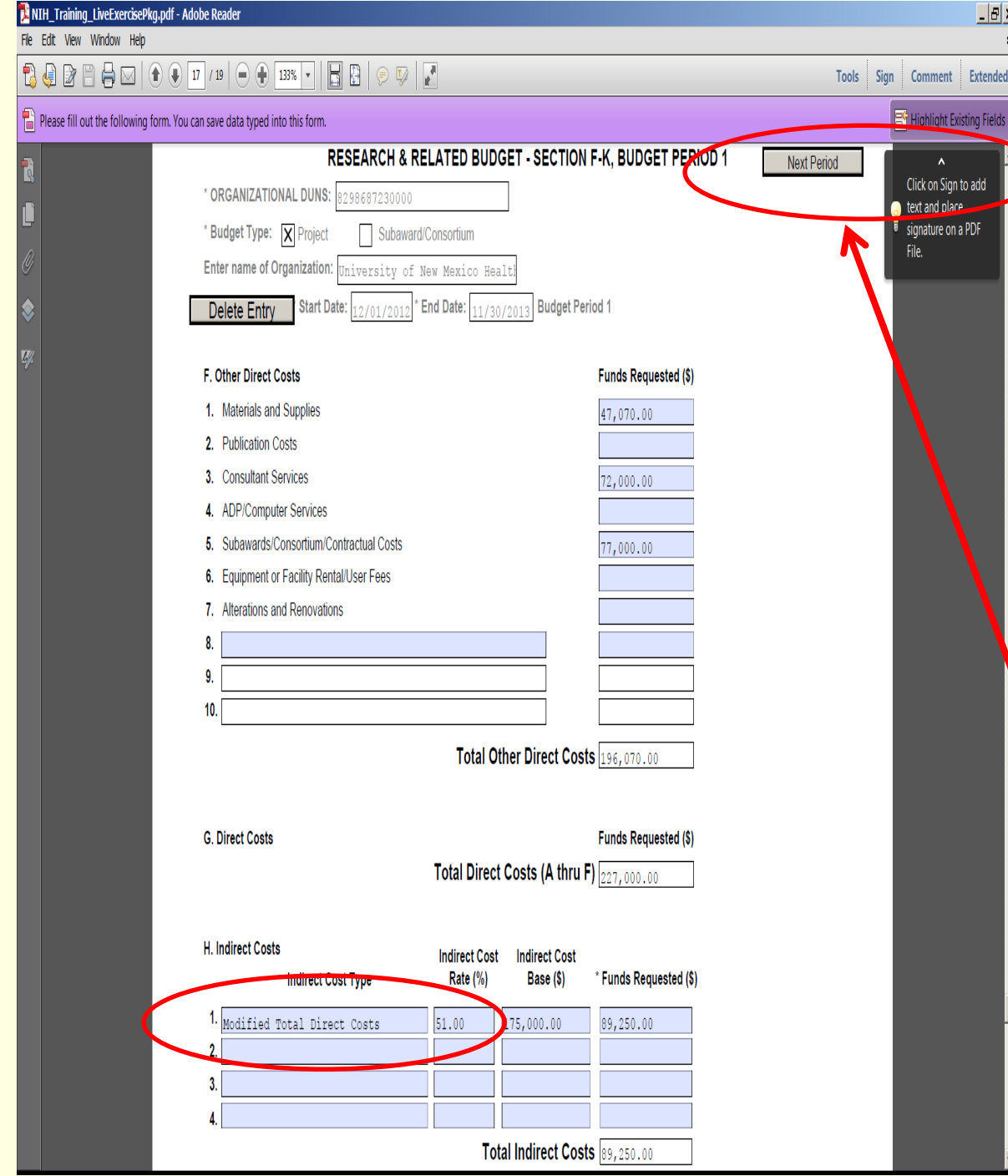

# **R&R Budget Sections F - K**

### **Section F Other Direct Costs:**

**Item 5 should show grand total of Subaward dollars**

 **Please note F&A base type for UNM is "Modified Total Direct Costs".** 

• All budget figures should be in whole numbers

 "Next Period" button appears when period one is completed

**Budget justification is** uploaded at bottom of page; will auto-populate subsequent budget periods

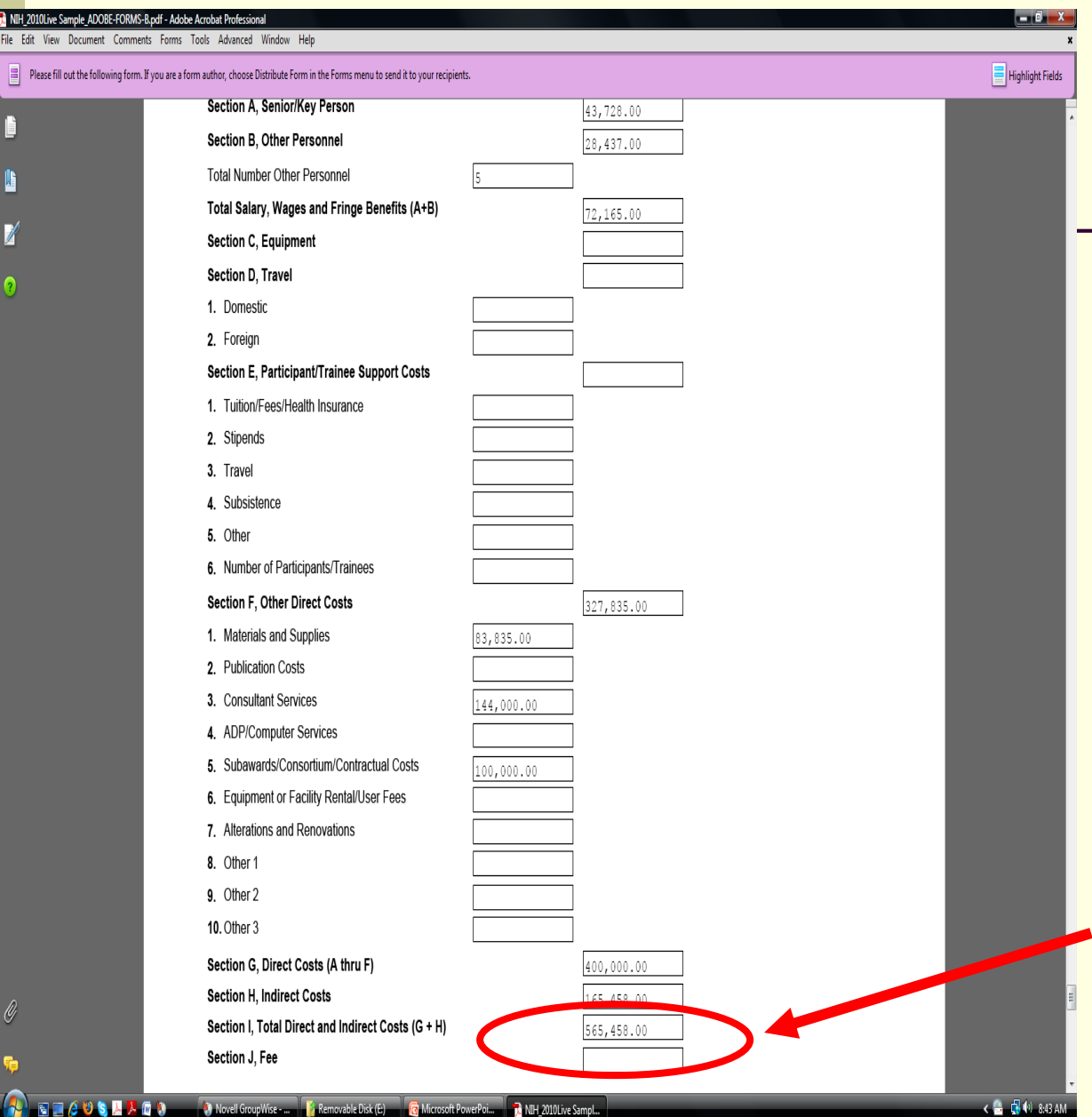

### **CUMULATIVE BUDGET**

**Applicant prepares a detailed budget for**  *every* **budget period**

*No figures are entered on this page*

**The detailed Cumulative budget is system-generated**

**This figure must match total on page 2 of the SF424 section at front of application**

## Component: *R&R Subaward Budget Attachment Form*

 Used to collect and upload detailed budget from any consortium grantee

### *Do not use for Modular Budgets*

- Consortium grantee(s) must have appropriate software installed for compatible completion of budget forms.
- Allows up to 10 separate budget attachments—one for each consortium grantee (over 10 add to Budget Just.)
- Applicant sends the R&R budget component to the consortium grantee for completion; it is returned to the applicant; applicant attaches it in this component
- Applicant still needs to include the total costs for all consortia in their own detailed budget, Section F.5

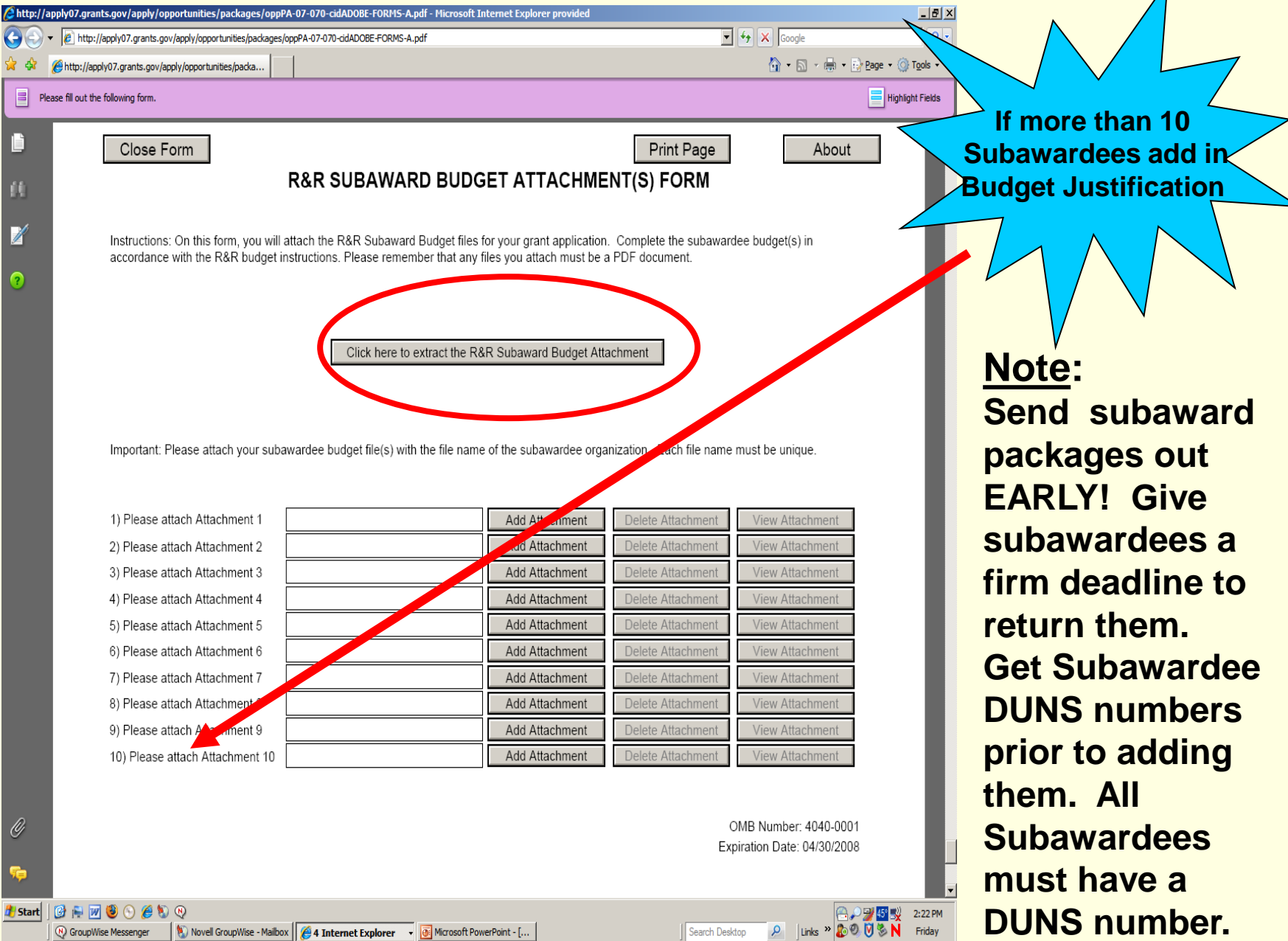

## **PHS 398 Modular Budget**

**Provides data entry fields for each budget period for only:**

**A.Direct Costs (less Consortium F&A) Consortium F&A (↑ F&A added back here) Total Direct Costs**

**B. Indirect Costs (UNM F&A) "Modified Total Direct Costs" x F&A rate**

**C. Total Costs (A + B)**

**D. Builds periods after page 1 block by block** 

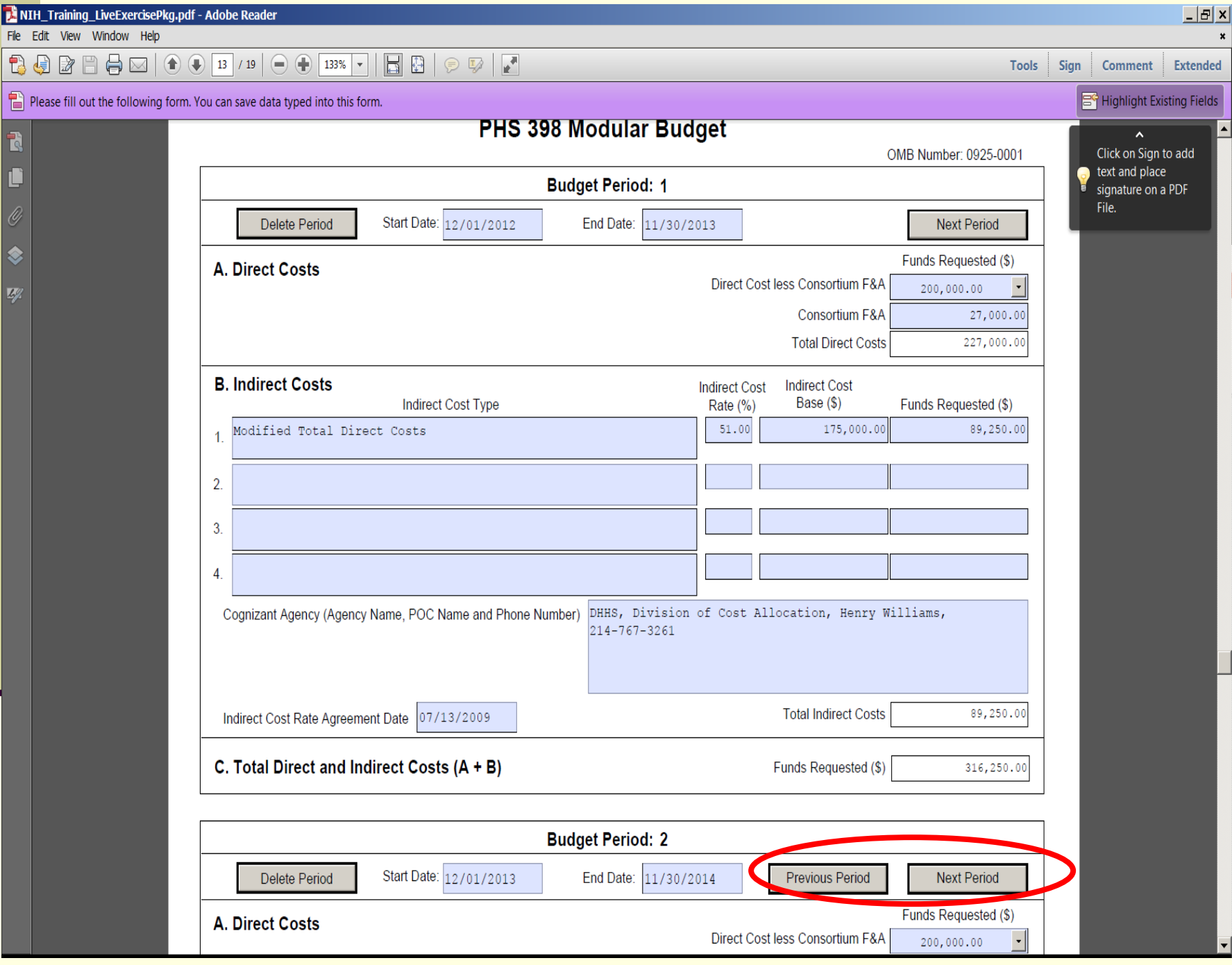

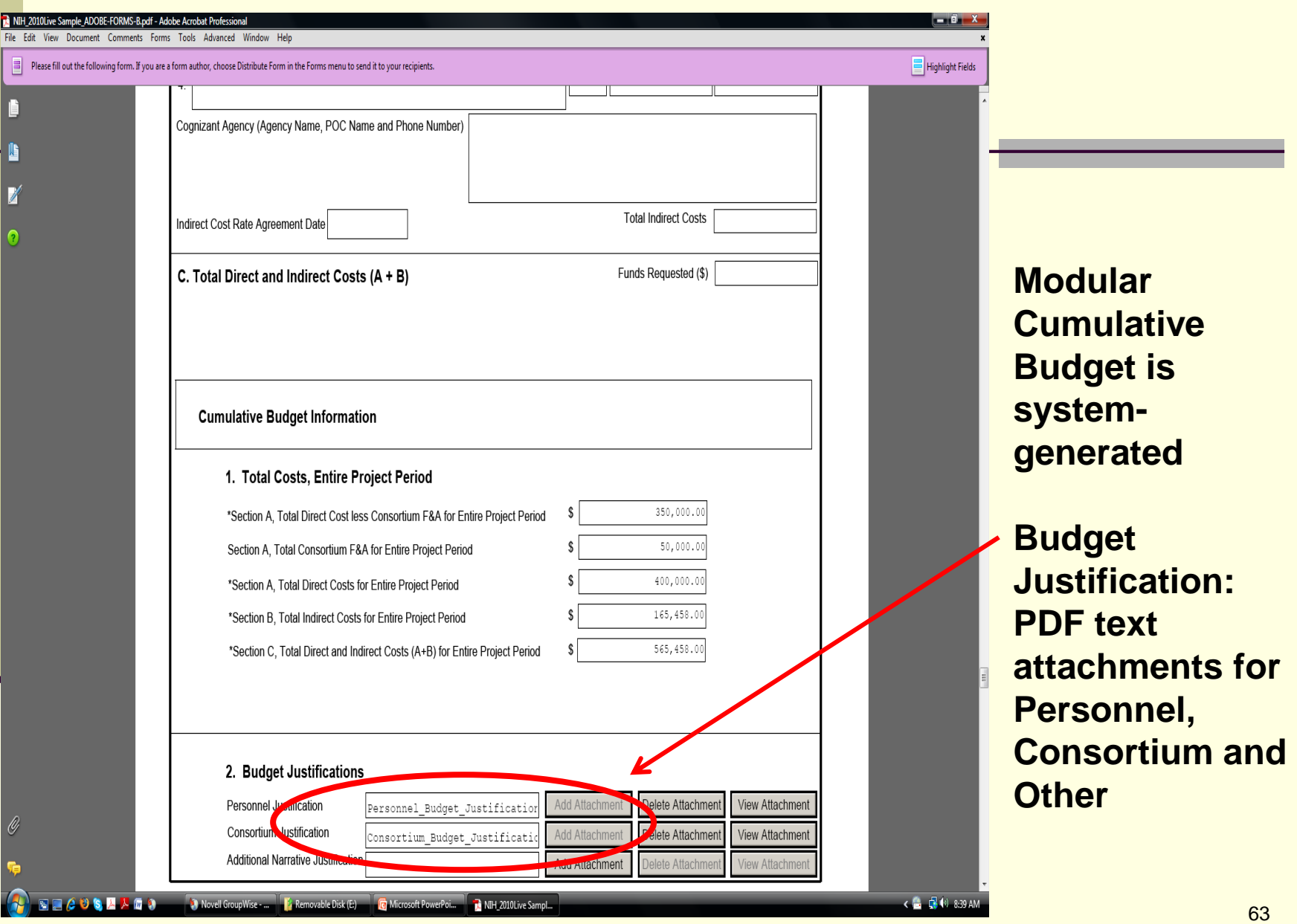

What Will a Completed Application Look Like?

### ■ After submission, the **eRA system** will:

- **Assemble the grant image**
- Generate a Table of Contents
- Include headers (PI name) & footers (page numbers) on all pages
- *Sample Document: "eRA Assembly of the SF424 (R&R) Application"*
	- Includes a *sample Table of Contents, and*
	- *a chart cross-referencing the location in the forms components for each piece of the grant image* <http://grants.nih.gov/grants/funding/424/index.htm>

#### 424 R&R and PHS-398 Specific **Table Of Contents**

Page Numbers

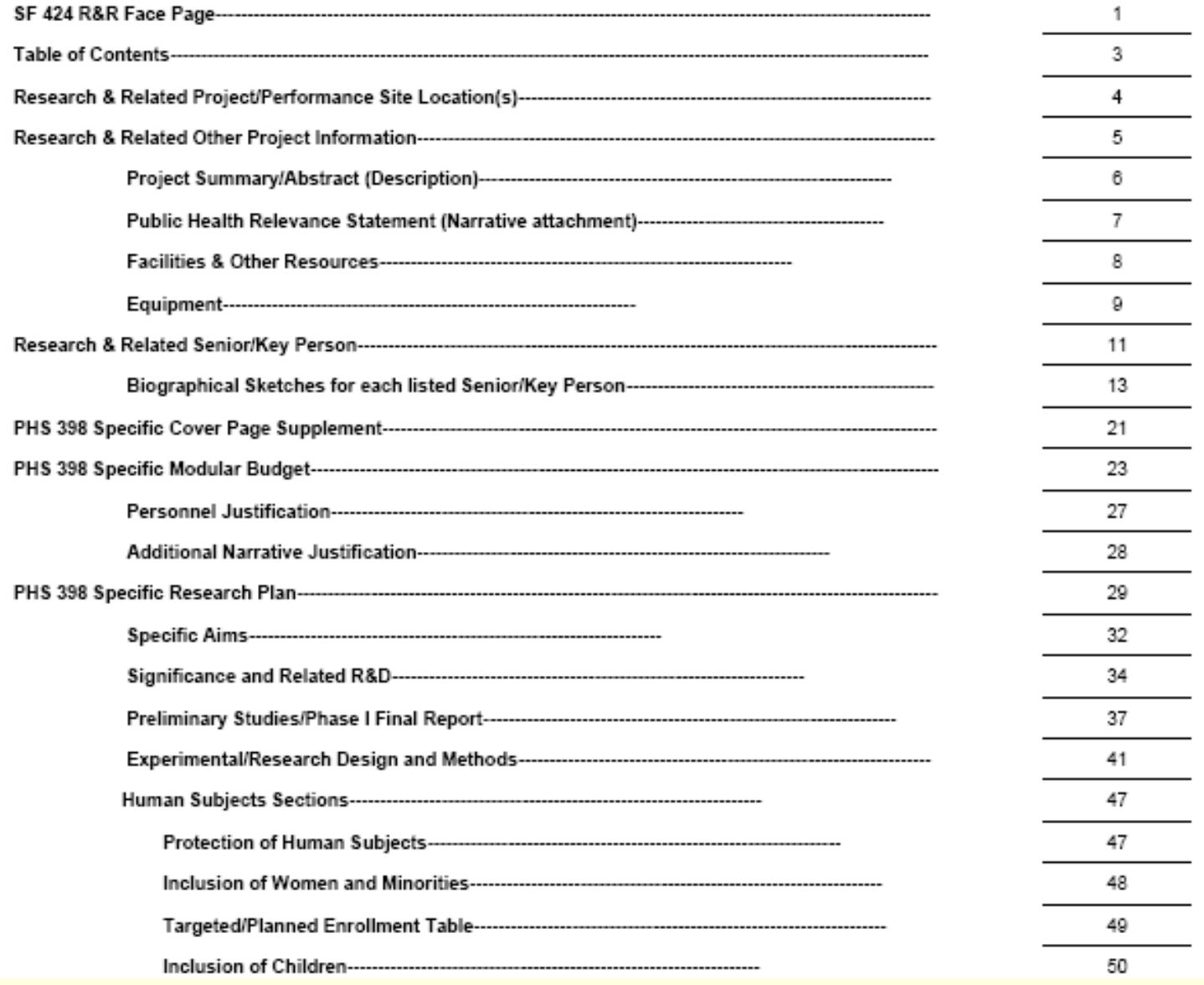

### **2-Day Pre-Deadline Viewing Window**

- PI strongly recommended to view grant image within 2 weekdays of availability in the NIH Commons for any content errors **unless at or after submission deadline**
- Only AOR/SO (PreAward) has authority to "Reject" the image if there are errors
- **If no rejection within 2 business days of image** availability, application automatically proceeds to next step in NIH processing

**http://grants.nih.gov/grants/guide/notice-files/NOT-OD-11-035.html**

## Other Tools

- UNMHSC PreAward Web-site <http://hsc.unm.edu/financialservices/preaward/>
- Frequently Asked Questions <http://era.nih.gov/ElectronicReceipt/faq.htm>
- Electronic Submission Timeline [http://era.nih.gov/ElectronicReceipt/strategy\\_timeline.htm](http://era.nih.gov/ElectronicReceipt/strategy_timeline.htm)
- Avoiding Common Errors [http://era.nih.gov/ElectronicReceipt/avoiding\\_errors.htm](http://era.nih.gov/ElectronicReceipt/avoiding_errors.htm)
- New Adobe Forms Version B Instructions and Attachments http://grants1.nih.gov/grants/funding/424/index.htm

## Finding Help: *eRA Commons/Grants.gov*

If help is needed with the eRA Commons registration or review process in the eRA Commons after submission through Grants.gov

- Check the resources available on the Grants.gov website first (<http://grants.gov/> )
- Grants.gov help is also provided by the following office: Grants.gov Customer Support Contact Center Phone: 1-800-518-4726 Business Hours M-F 7 a.m.-9 p.m. EST Email [support@grants.gov](mailto:support@grants.gov)
- Check the resources available on the eRA Commons website: <https://commons.era.nih.gov/commons/index.jsp>

■ eRA Commons Help Desk  $301 - 402 - 7469$ Toll Free: 866-504-9552<br>TTY: 301-451-5939 TTY: 301-451-5939 Business hours M-F, 7am-8pm EST Email [commons@od.nih.gov](mailto:commons@od.nih.gov) **Web support:<http://ithelpdesk.nih.gov/eRA/>**

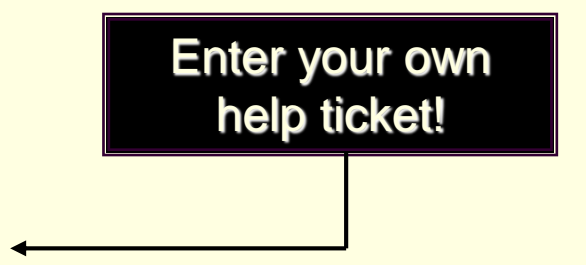

# THANK YOU

### Call Your Contract & Grant Administrator in PreAward Services HSC for Help 272-6264 QUESTIONS???